# **VIZUALIZACIJA POSLOVNIH PODATAKA KAO OSNOVA ZA DONOŠENJE POSLOVNIH ODLUKA – SLUČAJ KORIŠTENJA**

**Bartolić, Tajana**

**Undergraduate thesis / Završni rad**

**2022**

*Degree Grantor / Ustanova koja je dodijelila akademski / stručni stupanj:* **Josip Juraj Strossmayer University of Osijek, Faculty of Economics in Osijek / Sveučilište Josipa Jurja Strossmayera u Osijeku, Ekonomski fakultet u Osijeku**

*Permanent link / Trajna poveznica:* <https://urn.nsk.hr/urn:nbn:hr:145:754149>

*Rights / Prava:* [In copyright](http://rightsstatements.org/vocab/InC/1.0/) / [Zaštićeno autorskim pravom.](http://rightsstatements.org/vocab/InC/1.0/)

*Download date / Datum preuzimanja:* **2024-07-17**

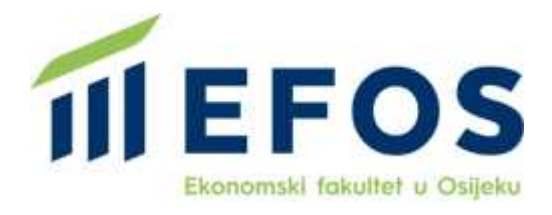

*Repository / Repozitorij:*

[EFOS REPOSITORY - Repository of the Faculty o](https://repozitorij.efos.hr)f [Economics in Osijek](https://repozitorij.efos.hr)

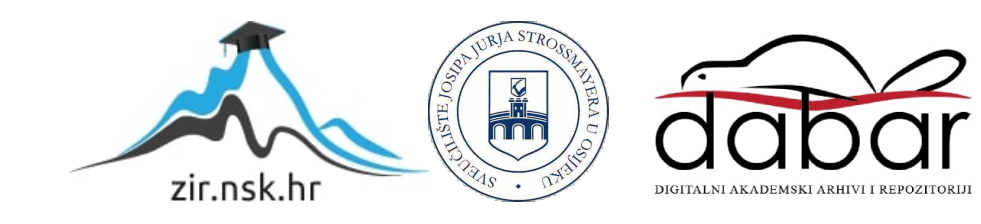

Sveučilište Josipa Jurja Strossmayera u Osijeku

Ekonomski fakultet u Osijeku

Preddiplomski studij Poslovna informatika

Tajana Bartolić

# **VIZUALIZACIJA POSLOVNIH PODATAKA KAO OSNOVA ZA DONOŠENJE POSLOVNIH ODLUKA – SLUČAJ KORIŠTENJA**

Završni rad

Osijek, 2022.

Sveučilište Josipa Jurja Strossmayera u Osijeku

Ekonomski fakultet u Osijeku

Preddiplomski studij Poslovna informatika

Tajana Bartolić

# **VIZUALIZACIJA POSLOVNIH PODATAKA KAO OSNOVA ZA DONOŠENJE POSLOVNIH ODLUKA – SLUČAJ KORIŠTENJA**

Završni rad

**Kolegij: Upravljanje informacijskim resursima**

JMBAG: 0119042250

e-mail: [taja.bartolic@gmail.com](mailto:taja.bartolic@gmail.com)

Mentor: Prof. dr. sc. Josip Mesarić

Osijek, 2022.

Josip Juraj Strossmayer University of Osijek

Faculty of Economics in Osijek

Undergraduate Study Business Informatics

Tajana Bartolić

# **VISUALIZATION OF BUSINESS DATA AS A BASIS FOR MAKING BUSINESS DECISIONS – CASE OF USE**

Final paper

Osijek, 2022.

## **IZJAVA**

# O AKADEMSKOJ ČESTITOSTI, PRAVU PRIJENOSA INTELEKTUALNOG VLASNIŠTVA. SUGLASNOSTI ZA OBJAVU U INSTITUCIJSKIM REPOZITORIJIMA I ISTOVJETNOSTI DIGITALNE I TISKANE VERZIJE RADA

- 1. Kojom izjavljujem i svojim potpisom potvrđujem da je završni rad isključivo rezultat osobnoga rada koji se temelji na mojim istraživanjima i oslanja se na objavljenu literaturu. Potvrđujem poštivanje nepovredivosti autorstva te točno citiranje radova drugih autora i referiranje na njih.
- 2. Kojom izjavljujem da je Ekonomski fakultet u Osijeku, bez naknade u vremenski i teritorijalno neograničenom opsegu, nositelj svih prava intelektualnoga vlasništva u odnosu na navedeni rad pod licencom Creative Commons Imenovanje - Nekomercijalno - Dijeli pod istim uvjetima 3.0 Hrvatska. [cc] [SY-NO-SA]
- 3. Kojom izjavljujem da sam suglasan/suglasna da se trajno pohrani i objavi moj rad u institucijskom digitalnom repozitoriju Ekonomskoga fakulteta u Osijeku, repozitoriju Sveučilišta Josipa Jurja Strossmayera u Osijeku te javno dostupnom repozitoriju Nacionalne i sveučilišne knjižnice u Zagrebu (u skladu s odredbama Zakona o znanstvenoj djelatnosti i visokom obrazovanju, NN br. 123/03, 198/03, 105/04, 174/04, 02/07, 46/07, 45/09, 63/11, 94/13, 139/13, 101/14, 60/15).
- 4. izjavljujem da sam autor/autorica predanog rada i da je sadržaj predane elektroničke datoteke u potpunosti istovjetan sa dovršenom tiskanom verzijom rada predanom u svrhu obrane istog.

#### Ime i prezime studenta/studentice: Tajana Bartolić

**JMBAG: 0119042250** 

**OIB: 49220207727** 

e-mail za kontakt: taja.bartolic@gmail.com

Naziv studija: Preddiplomski sveučilišni studij Poslovna informatika

Naslov rada: Vizualizacija poslovnih podataka kao osnova za donošenje poslovnih odluka - slučaj

korištenja

Mentor/mentorica diplomskog rada: prof.dr.sc. Josip Mesarić

U Osijeku, 12.9.2022. godine

Potpis Bartolic

**Vizualizacija poslovnih podataka kao osnova za donošenje poslovnih odluka – slućaj korištenja**

# **SAŽETAK**

Suvremeno poslovanje sve više iziskuje rad s velikom količinom podataka, njihovo prikupljanje, analizu i distribuciju uz pomoć raznih softverskih alata, a skup metodologija i koncepata koji se time bavi nazivamo poslovnom inteligencijom. Poslovna inteligencija čini jednu od glavnih sastavnica poslovanja u organizaciji te pomoću nje svaka organizacija može ostvariti korisne i pravovremene informacije ključne za buduće poslovanje. Zbog lakšeg procesuiranja vizualnih informacija, potebno je sve te velike skupove podatka vizualno prikazati. Vizualizacija podataka se odnosi na grafički prikaz podataka i informacija, najčešće kroz grafikone, karte i dijagrame, koji uvelike pomažu u odvajanju značajnih informacija od onih manje značajnih te olakšavaju razumijevanje trendova. Također, podaci koji su vizualizirani omogućuju jasan i razumljiv prikaz dotad nepovezanih podataka. Kako bi pojedinici ili poduzeća lakše donijeli kvalitetnije odluke temeljene na podacima, često posežu za alatima za vizualizaciju podataka kojih u današnje vrijeme ima puno, a neki od njih su Zoho Analytics, Qlik Sense, Microsoft Power BI i Tableau na kojem će se temeljiti rad te u kojem će se obraditi veliki skup podataka preuzet sa Zagrebačke burze.

**Ključne riječi:** vizualizacija podataka, podaci, alati za vizualizaciju, odluke

**Visualization of business data as a basis for making business decisions – case of use**

# **ABSTRACT**

Modern business increasingly requires working with a large amount of data, its collection, analysis and distribution with the help of various software tools, and the set of methodologies and concepts dealing with this is called business intelligence. Business intelligence is one of the main components of business in an organization, and with it every organization can obtain useful and timely information that is crucial for future business. For easier processing of visual information, it is necessary to display all these large data sets visually. Data visualization refers to the graphical representation of data and information, most often through graphs, maps and diagrams, which greatly help in separating significant information from less significant ones and facilitate the understanding of trends. Also, the data that has been visualized enables a clear and comprehensible presentation of previously unrelated data. In order to make it easier for individuals or companies to make better decisions based on data, they often turn to tools for data visualization, of which there are many nowadays, and some of them are Zoho Analytics, Qlik Sense, Microsoft Power BI and Tableau, on which the work will be based and in which a large set of data taken from the Zagreb Stock Exchange will be processed.

**Keywords:** data visualization, data, visualization tools, decisions

# SADRŽAJ

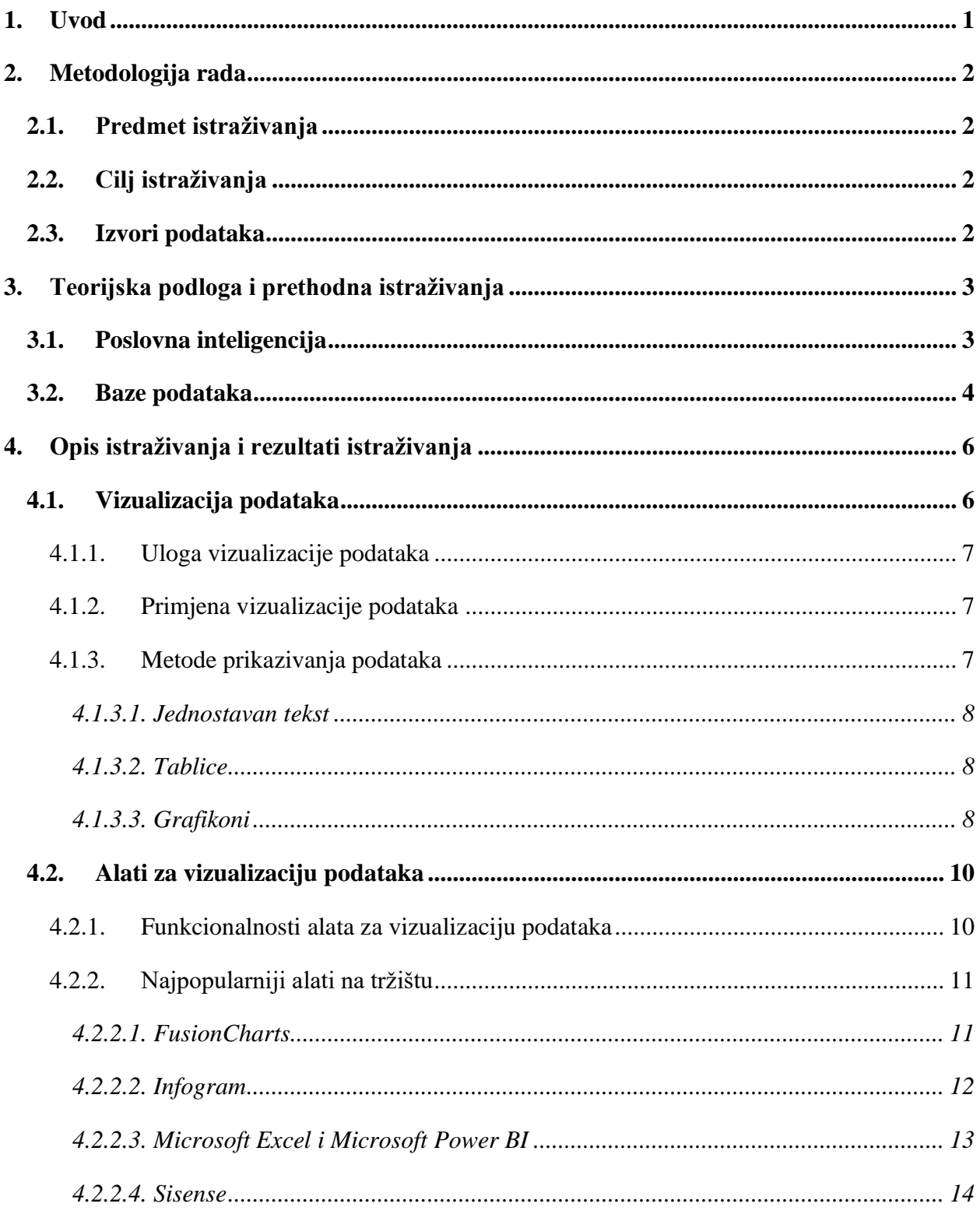

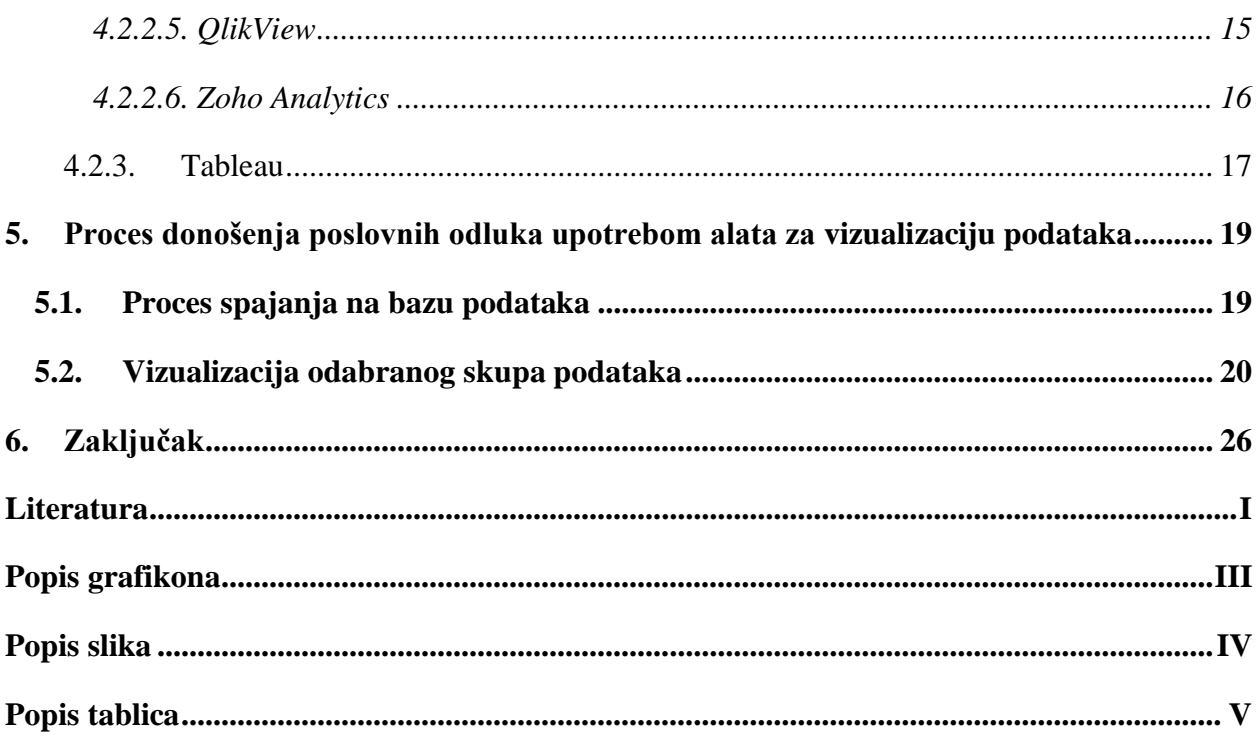

# <span id="page-9-0"></span>**1. Uvod**

Kao odgovor na ubrazni rast i razvoj poslovanja, a samim time i nagomilavanje podataka, javlja se poslovna inteligencija koja predstavlja "oružje" u borbi protiv "sirovih" podataka te omogućava njihovu transformaciju u lako razumljive informacije. Svi "sirovi" podaci nalaze se u bazama podataka koje predstavljaju zbirke međusobno povezanih podataka. Podaci se svakodnevno gomilaju što zahtijeva previše vremena i resursa za analiziranje te donositelji odluka izabiru lakši i brži način analiziranja podataka kao temelj za donošenje odluka - vizualizaciju podataka. Ona omogućava stvaranje vidljivih i oku privlačnih prikaza iz gomlie, na prvu, nesmislenih skupova podataka. Napredak u računalnoj tehnologiji kroz jačanje procesora i napredovanje softverskih rješenja za brzu i nesmetanu vizualizaciju podataka doprinosi snažnoj ekspanziji vizualizacije računalnih podataka. Najčešće korišteni programski alati za kreiranje vizualiziranih podataka u obliku grafikona i drugih grafičkih prikaza su tablični kalkulatori među kojima dominira Microsoft Excel. No, zbog konstanog razvoja tehnologije na tržištu postoje moderniji i kvalitetniji alati za vizualizaciju podataka koji na brži, efikasniji i jednostavniji način obrađuju podatke te ih kao grafičke prikaze prezentiraju korisniku. Alati za vizualizaciju podataka su nastali kao odgovor na tehnologije posolovne inteligencije koje omogućavaju analize i predviđanja budućnosti poslovanja. Među najpoznatijima na tržištu javljaju se Microsoft Power BI, Zoho Analytics, Infogram i mnogi drugi. Pri izradi rada cilj je na kompleksnom skupu relativno velikih podataka provesti vizualizaciju na više načina, izabirući one koji najbolje opisuju podatke i odnose među njima, kao i svrhu koja se analizom i vizualizacijom želi postići koriteći alat Tableau.

# <span id="page-10-0"></span>**2. Metodologija rada**

U ovom poglavlju završnog rada opisan je predmet provednog istraživanja u području koje je proučavano te cilj koji se ovim istraživanjem nastoji postići. Također, navedeni su izvori podataka koji su korišteni pri prikupljanju informacija relevantnih za izradu svih dijelova rada.

# **2.1. Predmet istraživanja**

<span id="page-10-1"></span>Glavni predmet istraživanja rada je pojam vizualizacije podataka koja služi kao osnova za donošenje poslovnih odluka, njezina uloga, način primjene i metode kako se vizualizirani podaci prikazuju. Predmet istraživanja čine i alati za vizualizaciju podataka, njihove funkcionalnosti te i sam proces kojim se podaci vizualiziraju u određnom alatu koji za to služi. Za izradu završnog rada se koristi alat Tableau

# **2.2. Cilj istraživanja**

<span id="page-10-2"></span>Neposredni cilje rada je grafički prikazati određene analizirane podatake u odabranom alatu te kako oni utječu na donošenje poslovnih odluka u nekom poduzeću ili organizaciji. Također, doprinijeti razumijevanju pojmova poput poslovne inteligencije, uloge vizualizacije, primjena i sl. koji prethode samom glavnom cilju, vizualizaciji podataka.

## **2.3. Izvori podataka**

<span id="page-10-3"></span>Pri izradi rada korišteni su različiti izvori podataka poput knjiga, e-knjiga, internetskih članaka i istraživanja te ostalih srodnih internetskih stranica koji su zadovoljavali točnost i širinu informacija poterbnih za izradu rada. Za izradu vizualiziranog prikaza podataka korišten je softver Tableau, a izvori na koji se alat spaja pronađeni su na službenoj stranici Zagrebačke burze gdje su isti preuzeti u .xslx formatu.

# <span id="page-11-0"></span>**3. Teorijska podloga i prethodna istraživanja**

#### <span id="page-11-1"></span>**3.1. Poslovna inteligencija**

Poslovna inteligencija (engl. *business intelligence*), kako navodi Bentley (2017), može biti opisana kao skup tehnika i alata za prikupaljanje, obradu i transformaciju "sirovih" podataka u razumljive i korisne informacije koje služe u poslovnom izvještavanju. Također, može biti objašnjena i definicijom "*Poslovna inteligencija je proces prikupljanja raspoloživih internih i relevantnih eksternih podataka, te njihove konverzije u korisne informacije koje mogu pomoći poslovnim korisnicima pri donošenju odluka*" (Klepac, Panian, 2003:4). U osnovi se odnosi, i vezana je, uz poslovno odlučivanje, točnije skupljanje pouzdanih, potpunih i pravovremenih informacija koje trebaju biti prenesene pravom korisniku u pravo vrijeme kako bi se stvorila prilika za donošenje kvalitetne poslovne odluke koja omogućuje povećanje profitabilnosti i smanjenje rizika.

Bentley (2017) opisuje kako tehnologije poslovne inteligencije mogu podnijeti velike količine strukturiranih, ali i nestrukturiraniih podataka kako bi se identificirale, razvile i stvorile nove strateške poslovne prilike. Omogućavaju povijesne i trenutne anallize i predviđanje budućih aspekata poslovanja kroz zajedničke funkcije i aktivnosti poput izvještavanja, *online* analize, prediktivne analitike, preskriptivne analitike, rudarenja podataka i sl. Za svaku od njih postoji određeni alat kojim se svaka aktivnost provodi, tako postoje alati za rudarenje podacima (engl. *Data Mining tools*), alati za sustave za analizu poslovnih procesa – OLAP alati (engl. *Onlie Analytical Processing tools*), alati za pohranu/skladištenje podataka (engl. *Data Warehouse tools*), alati za vizualizaciju (engl. *Data Visualization tools*).

Rudarenje podataka je proces istraživanja velike količine podataka s ciljem pronalaženja uzoraka, a koji uključuje povezanost umjetne inteligencije (engl. a*rtificial intelligence*), strojnog učenja (engl. *machine learning*), statistike i sustava baza podataka. Glavni cilj rudarenja podataka je ekstrakcija informacije iz nekog skupa podataka i njezina transformacija u razumljivu, jasnu formu spremnu za daljnju uporabu.

Ostale metode poslovne inteligencije koje se koriste u poslovanju su optimizacija i simulacija, no one su slabije korištene u procesu donošenja odluka u poslovanju, a njihovom primjenom se omogućuje traženje najpovoljnijih rješenja različitih problema. Od navedenih, najčešće korištene

su metode linearne optimizacije kod koje veličine koje želimo optimizirati i ograničenja imaju linearan oblik ovisnosti o nezavisnim varijablama (npr. linearno programiranje). Zatim metode višekriterijskog odlučivanja te simulacijske metode koje se koriste u kompleksnim sustavima s velikim brojem povezanih elemenata.

Navedene karakteristike i metode koriste poslovanju svakog poduzeća kako bi ostvarilo veće prihode, bolje poslovne rezultate te poboljšavaju međusobne odnose zaposlenika i odnose s kupcima.

#### **3.2. Baze podataka**

<span id="page-12-0"></span>Podaci koji se koriste u alatima poslovne inteligencije mogu biti nestrukturirani i/ili uređeni u različite strukturne forme koje se nazivaju bazama podataka.

Jedna od mnogobrojnih definicija baza podataka govori sljedeće: *"Baza podataka je organizirana kolekcija međusobno povezanih podataka nekog informacijskog sustava pohranjenih u trajnoj memoriji"* (Varga, 2021:1). Također, bazom podataka možemo nazvati i *organiziranu zbirku logički povezanih, pretražljivih i međusobno ovisnih podataka (informacija), pohranjenu u nekom od računalno čitljivih medija* prema Hrvatskoj enciklopediji (2021).

Programski sustav koji omogućuje rad s bazom podataka (engl. *DBMS –Database Management System*) sadržava funkcije za definiranje baze podataka (engl. *Data Definition*) koje se ostvaruju naredbama za definiciju/opis podataka (engl. DDL *– Data Definition Language*) , tj. shemu baze podataka. Sadržava i funkcije za manipulaciju podacima u bazi podataka koje se ostvaruju naredbama (engl. DML – *Data Manipulation Language*), jezik za postavljanje upita (engl. QL *– Query Language*) te razne upravljačke funkcije kao što su funkcije sigurnosti, očuvanja integriteta te statističkog praćenja.

U bazi su podaci, kako je prethodno već navedeno, logički organizirani u skladu s nekim modelom podataka koji predstavlja skup koncepata koja određuju kako struktura baze može izgledati te čini osnovu za projektiranje i implementaciju baze. Sustavi za upravljanje bazama podataka podržavaju modele podataka poput relacijskog, mrežnog, hijerarhijskog te objektnog modela.

Relacijski je model, kako mu i ime kaže, temeljen na matematičkom pojmu relacije (povezanosti) podataka te se prikazuju pomoću pravokutnih tablica.

Objektni model je nadahnut objektno-orijentiranim programskim jezicima te mu je baza skup trajnih objekata koje čine interni podaci i metode za korištenje podataka. Objekti pripadaju nekoj od klasa, a između klasa se uspostavljaju veze asocijacije, generalizacije/specijalizacije (Gen-spec) i agregacije/kompozicije (Cjelina-dio).

U mrežnom modelu se baza prikazuje grafom gdje su čvorovi tipovi nekog zapisa, a lukovi veze između zapisa tih tipova.

Specijalni slučaj mrežnog modela je hijerarhijski model jer je u modelu baza prikazana stablom ili više stabala gdje su čvorovi vrste zapisa, a hijerarhijski odnos između nadređenog i podređenog izražava povezanost među tim vrstama zapisa. Najčešće su se koristili sredinom 20. stoljeća, dok danas prevladava relacijski model.

Baze podataka su ključne pri pohrani podataka za bilo koje poduzeće jer pohranjuju bitne stavke koje poduzećima služe za poslovanje poput podataka o zaposlenima ili kupcima, podatke o proizvodima, narudžbama i sl., a radnje poput pretraživanja, dodavanja, mijenjanja ili brisanja podataka olakšavaju korištenje baza korisnicima.

# <span id="page-14-0"></span>**4. Opis istraživanja i rezultati istraživanja**

#### **4.1. Vizualizacija podataka**

<span id="page-14-1"></span>Pojam vizualizacije povezan je s jednim od glavnih ljudskih osjetila kojim se komunicira sa okolinom – vidom. Predstavlja proces stvaranja vizualne slike okom vidljivih predmeta i/ili stvari koje čovjek može zamisliti. Vidljiva stvarnost poput drugih ljudi, životinja, rijeka, zgrada; skrivena stvarnost poput zemljine kore, svemira; nevidljiva stvarnost poput vremenskih pojava (vjetra, zraka, topline), zvuka, mirisa te apstraktni entiteti poput podataka, informacija, veza i sl. mogu se vizualizirati. Postoji nekoliko oblika kako se sve navedeno može vizualizirati: dvodimenzionalno (2D) ili trodimenzionalno (3D), statično ili u pokretu, virtualno ili opipljivo (npr. u obliku makete), realistično ili apstraktno te je na pojedincu da odluči kako želi prikazati određene slučajeve vizualizacije. U svakodnevnom životu često je susretanje s vizualizacijom neke vrste, tako se nerijetko viđaju tablice u novinama koje prikazuju podatke obrađene u članku, kartu područja koja olakšava pronalazak najbolje rute, prometne znakove koji najavljuju skretanja, raskrižja i sl. i mnogo drugih koji svojim vizualnim prikazom olakšavaju da ih se bolje zapamti.

Prema Juričiću (2019.) u vizualizaciji se često koriste sljedeći termini: podaci, informacije i znanje s ciljem naznačavanja različitih razina apstrakcije i razumijevanja pri čemu znanje ima najvišu razinu razumijevanja. Navedeni termini mogu biti i ulaz i izlaz iz procesa vizualizacije. Poslovni subjekti za svoje poslovanje proizvode i koriste velike količine podataka koje su im neophodne za rad te je ključno da ih subjekt kao takav uspješno pribavi, razumije i upotrijebi za uspješno buduće poslovanje. Rezultat generiranja ogromnih količina podataka je masovno povećanje podataka dostupnih na Webu. Zbog postojanja alata poslovne inteligencije za prikupljanje i obradu podataka, subjekti mogu s lakoćom prikazati i analizirati sve podatke koje koristi. Dakle, vizualizacija podataka predstavlja vizualni (grafički) prikaz i pregled podataka i informacija u svrhu poboljšanja percepcije, razumijevanja, istraživanja, analize i komunikacije (Zheng, 2022.). Također, prema Sadiku i dr. (2016.) "*Vizualizacija podataka uključuje prezentiranje podataka u grafičkom ili slikovnom obliku, kako bi informaciju bilo lakše razumjeti. Pomaže objasniti činjenice i odrediti smjerove djelovanja. Koristit će svakom području proučavanja koje zahtijeva inovativne načine prezentiranja velikih, kompleksnih informacija*".

#### 4.1.1. Uloga vizualizacije podataka

<span id="page-15-0"></span>U užurbanom svijetu koji se konstantno mijenja i unapređuje te zbog potreba lakšeg i unosnijeg poslovanja, stvorila se osnovna uloga vizualizacije podataka: približavanje brojnih podataka i informacija ljudskim osjetilima s ciljem donošenja odluka temeljenih na rezultatu vizualizacije. Proces vizualizacije podataka i rezultati vizualiziranja uvelike mogu promijeniti originalni oblik podataka ili stvoriti novi oblik sa svrhom postizanja kvalitetnog i razumljivog prikaza. Prema Zhengu (2022.), često susretanje i rad s vizualizacijom podataka ima veliku ulogu u izgradnji korisnih vještina za poslovanje poput učinkovitijeg pamćenja podataka i informacija kao i razumijevanje i identificiranje ponavljajućih uzoraka i trendova u poslovanju u čemu veliku potporu daju prikazi određenih veličina, boja, veza ili struktura koji se stvaraju u određenim alatima za vizualizaciju.

#### 4.1.2. Primjena vizualizacije podataka

<span id="page-15-1"></span>Zheng (2022.) objašnjava kako je vizualizacija vrlo često u upotrebi kroz mnoge segmente socijalnog sustava, od komunikacije između sugovornika do viših razina poslovanja te se koristi u širokom spektru industrija poput investiranja, proizvodnje, prodaje, logistike, medija, ekonomije i mnogih drugih. Isto tako, svaki primjer vizualiziranja pojedinog skupa podataka ili informacija ima različite načine primjene i uporabe različitih alata. Primjerice, kod prezentiranja i komunikacije na sastancima najčešće je korišten PowerPoint, kod podnošenja izvještaja nerijetko se koriste ploče i izvješća s različitim grafičkim prikazima uz korištenje MS Excela. No, ovaj rad se posvećuje vizualizaciji kao pomoći pri donošenju poslovnih odluka upotrebom alata Tableau koji omogućuje napredne vizualne analize određenog skupa podataka. Za vizualne prikaze nužno je da na jasan način prikazuju obrađivane podatke, omogućuju olakšan pregled velikog broja podataka kako bi korisnik mogao s lakoćom zaključiti bit informacija koje prima iz vizualnog prikaza. Isto tako, krucijalno je koristiti pravodobne i točne podatke kako bi se izbjeglo iskrivljavanje krajnjeg rezultata.

#### 4.1.3. Metode prikazivanja podataka

<span id="page-15-2"></span>Pri vizualizaciji podataka postoji veliki broj različitih grafova, tablica i ostalih vrsta prikaza informacija s raznim karakteristikama, ali u ovom poglavlju su definirani osnovni.

## *4.1.3.1. Jednostavan tekst*

<span id="page-16-0"></span>Jednostavan tekst zahvalan je način prikazivanja jednog ili dva broja (podatka) popraćena s nekoliko riječi ili rečenica kako bi se jasno istaknula bit prikaza. Prema Nussbaumer Knaflicu (2015.) jedan ili nekoliko brojeva nije prigodno prikazivati u tablici ili složenijem grafičkom prikazu zbog mogućnosti gubljenja dinamike i značenja obrađivanih podataka. Također, kada bi tek nekoliko podataka bilo prikazano na grafu, izgubila bi se mogućnost pravilne interpretacije podataka ili njegove veličine.

#### *4.1.3.2. Tablice*

<span id="page-16-1"></span>Tablice predstavljaju vizualan prikaz organiziran u retke i stupce prema kriterijima interesa. Nussbaumer Knaflic (2015.) tvrdi kako tablice koriste verbalnu komunikaciju s korisnicima što znači da se podaci iz njih čitaju, tj. pomoću tablica korisnik će tražiti određeno područje retka i/ili stupca koje ga zanima. Tablice su kvalitetan način prikazivanja više različitih mjera ili količina u odnosu na grafove. Pri održavanju prezentacija ili javnog govora nisu poželjne zbog gubitka pažnje publike iščitavajući tablicu. Poželjno je odabrati svijetlu pozadinu te tablicu bez podebljanih rubova kako bi se istaknuli podaci, a ne sam izgled tablice. Također, postoji i posebna vrsta tablice – toplinska mapa, kojom se podaci vizualiziraju u tabličnoj formi gdje se uz zapis brojeva nalaze i obojane ćelije koje se podudaraju s određenom veličinom brojeva u ćelijama. Vrlo su korisne kod stvaranja kvalitetne vizualizacije jer saturacija bojom pomaže lakšem pronalaženju interesnih podataka te samim time bržim analiziranjem.

#### *4.1.3.3. Grafikoni*

<span id="page-16-2"></span>Grafikoni predstavljaju vizualne prikaze podataka koji svojom jednostavnošću pregleda iskazuje ono što je najpotrebnije istaknuti u nizu podataka. Kako je Nussbaumer Knaflic (2015.) naveo da tablice koriste verbalnu komunikaciju s korisnicima, tako je naveo da grafikoni komuniciraju s korisnikovim vizualnim sustavom, što znači da kvalitetno prikazan grafikon daje brže i više informacija od kvalitetno koncipirane tablice. Stoga, kako bi se izradio zadovoljavajući graf, potrebno je podatke iz tabličnog oblika prikazati u grafički oblik. Pri izradi grafikona, tablice trebaju biti organizirane te jasno identificirati oblik i vrstu podataka koji se u njima nalaze kako bi se odredilo koja vrsta grafikona najbolje odgovara kojoj vrsti podataka. U ovom dijelu rada obrađeni su grafikoni navedeni prema Horvat i Mijoč (2018.), a to su površinski grafikoni, linijski grafikoni i kartogrami.

Površinske grafikone čine stupčasti grafikoni (jednostavni stupci, razdijeljeni stupci, dvostruki stupci), tortni grafikoni i histogrami, a svi oni koriste geometrijske likove kako bi se podaci prikazali. Stupčasti grafikoni su najkorišteniji te su kao takvi dobro razumljivi korisnicima. Stupci predstavljaju vrijednosti koje mogu biti vertikalne ili horizontalne u odnosu na os x te se na jednoj od osi nalaze vrijednosti podataka, a na preostaloj osi kategorije ili vrste koje služe za usporedbu. Kod jednostavnih stupaca prikazani su kvalitativni nizovi nezavisnih podataka koji su vremenski nepovezani. Pravokutnici predstavljaju stupce istih veličina s istim međusobnim razmacima. Razdijeljeni i dvostruki stupci čine jedan niz prema dva obilježja od kojih se jedno ucrtava na os x, a drugo se dijeli prema oblicima drugog obilježja. Razlika između razdijeljenih i dvostrukih stupaca je u tome što se kod razdijeljenih stupac dijeli na više dijelova, a kod dvostrukih se stupci dijele na 2 i/ili više stupaca. Tortni grafikon je vrlo popularno rješenje za vizualizaciju podataka te se koristi pri prikazu udjela neke vrijednosti u odnosu na krajnju, cjelokupnu vrijednost. No, kako Nussbaumer Knaflic (2015.) tvrdi da korisnici teško čitaju tortne grafikone zbog nepravilnog određivanja vrijednosti u dvodimenzionalnom prostoru, potrebno je uz njih napisati legendu s vrijednostima. Histogrami su jedni od češće korištenih grafičkih prikaza, izrađuje se poput razdijeljenih stupaca, no bez razmaka te se na njemu prikazuje frekventnost određenih podataka. Pri lakšem iščitavanju podataka Gaussova krivulja se često koristi kod histograma kako bi se dokučilo radi li se o pravilnom ili nepravilnom rasporedu podataka.

Linijski grafikoni, prema Nussbaumer Knaflicu (2015.), su najčešće u upotrebi kad se koriste kontinuirani podaci prikupljani tijekom dana, mjeseci, kvartala, godina i sl. Može prikazivati jedan, dva ili više nizova podataka u određenom vremenu. Podaci su prikazani kao točke povezane linijama te kod njihovog korištenja na apscisu se unose kategorije, a na ordinatu vrijednosti modaliteta. Dijagram raspršenosti čini jednu vrstu linijskih grafikona koji nije često korišten zbog kompleksnost, ali je vrlo koristan za prikaz veza između dvije varijable jer omogućuje naizmjenično unošenje podataka na apscisu i ordinatu kako bi se vidjelo ima li veze između varijabli te kakva je ta veza.

Posljednju skupinu obrađenu u ovom poglavlju čine kartogrami. Horvat i Mijoč (2018.) navode kako su kartogrami korišteni kada se podaci žele prikazati na karti kako bi prikaz bio razvrstan prema određenim geografskim obilježjima.

#### **4.2. Alati za vizualizaciju podataka**

<span id="page-18-0"></span>Kako bi neki skup podataka bilo moguće vizualizirati, potrebno je koristiti alate koji su namijenjeni toj svrsi. Alati za vizualizaciju podataka su oblici softvera s različitim mogućnostima i karakteristikama koji omogućuju unos skupa podataka i vizualnu manipulaciju njima kroz pretvaranje u tablice, grafikone, mape i sl. Ti alati su povezani sa bazama, tj. skladištima podataka koji mogu obrađivati velik broj podataka i pomoću njih stvarati već spomenute personalizirane vizualne prikaze. Tim načinima prikaza osigurava se preglednost prikaza podataka, lakoća uočavanja ključnih informacija te mogućnost analize određenih informacija. U daljnjim poglavljima opisane su funkcionalnosti alata za vizualizaciju, neki od najpopularnijih alata na tržištu sa zadrškom na alatu Tableau čija je upotreba ključna za istraživanje rada.

#### 4.2.1. Funkcionalnosti alata za vizualizaciju podataka

<span id="page-18-1"></span>Već je do sada nekoliko spomenuto kako je prilikom vizualizacije podataka najbitnija mogućnost jednostavnog i kvalitetnog pregleda velikog broja obradivih podataka sa svrhom budućeg planiranja poslovanja te donošenja pravodobnih i ispravnih odluka. Očekivano je kako poduzeća zbog toga traže alate koji će im dati mogućnosti jednostavnog, brzog i kvalitetnog prikaza određenih podataka, stoga se navode neke od glavnih funkcionalnosti alata za vizualizaciju. Atha (2019.)

Svako interaktivno sučelje (engl. *Dashboard*) daje sveobuhvatan pregled prikupljenih podataka te čini glavni dio alata za vizualizaciju i nužno je da svako sučelje bude jasno i pregledno strukturirano u svrhu lakšeg shvaćanja i snalaženja.

Za poslovanje nekog poduzeća važno je da alat za vizualizaciju obrađene i generirane podatke može s lakoćom ubaciti u neku drugu aplikaciju ili softver bez gubljenja kvalitete i točnosti podataka pri prijenosu. Ova stavka je ključna kako bi suradnici učinkovitije obavljali posao, bolje surađivali te imali mogućnost dijeliti sadržaj kroz različite platforme.

Prijeko je potrebno da vizualni prikazi generirani kroz alat za vizualizaciju budu interaktivni kako bi omogućili jednostavniju identifikaciju trendova i promjenu određenih varijabli. Dakle, alati kojima se postiže vizualizacija bi trebali imati mogućnost pomicanja, sortiranja i filtriranja pojedinačnih varijabli te automatsko generiranje novih, promijenjenih rezultata u svrhu pronalaženja potrebnih informacija.

Za kvalitetan alat vizualizacije podataka poželjno je da ima opciju prikupljanja podataka iz nekoliko izvora umjesto samo jednog jer postoje slučajevi u kojima se neki od podataka u velikom skupu moraju formatirati, točnije promijeniti u određeni oblik, a samo mijenjanje oblika podataka nepotrebno oduzima organizacijama vrijeme.

Ponekim poduzećima je za poslovanje bitno znati gdje imaju najviše kupaca ili gdje se određeni proizvod najviše prodaje i sl. te je mogućnost izrade kartograma na temelju lokacija i geografskih mapa ključna za poboljšanje takvog poslovanja.

Noviji i nadograđeni alati za vizualizaciju koriste umjetnu inteligenciju (*engl. Artificial intelligence*) za analiziranje, istraživanje i predviđanje budućih trendova te mogućnost sugeriranja budućih na temelju prošlih trendova.

#### 4.2.2. Najpopularniji alati na tržištu

<span id="page-19-0"></span>U današnjem užurbanom svijetu koji se rapidno širi i napreduje, rast i razvoj u području podataka i njihove vizualizacije ne nedostaje. Svaki od alata obrade podataka nastali su s ciljem olakšavanja i unapređenja poslovanja kroz vizualizaciju velikih skupova podataka. Poznato je kako svaka organizacija posluje na neki njoj usvojen način te zbog toga svaka pojedina organizacija bira koje karakteristike i funkcionalnosti mora sadržavati alat kojim će se koristiti. Svaka organizacija mora imati na umu ključne faktore pri izabiru softvera za vizualizaciju kako ne bi došlo do narušavanja rada ostalih softvera u radu i time stvaranjem dodatnih problema za organizaciju.

Pregledom internetskih članaka iz 2022. godine vezanih uz alate za vizualizaciju podataka, a navedenih u literaturi, najčešće se spominju kao najpopularniji na tržištu sljedeći alati: FusionCharts, Infogram, Microsoft Excel i Power BI, Sisense, Tabelau, QlikView te Zoho Analytics. U nastavku će se detaljnije opisati karakteristike navedenih alata.

#### *4.2.2.1. FusionCharts*

<span id="page-19-1"></span>FusionCharts je softver za vizualizaciju baziran na JavaScriptu koji služi za kreiranje nadzornih ploča (*engl. Dashboard*) za web i mobilne projekte. Može se integrirati s JavaScript radnim okolinama (*engl. Frameworks*) kao i mnogim programskim jezicima na strani poslužitelja. Sadrži ugrađen kod za sve vrste grafikona i dijagrama koje sadrži te je time olakšana implementacija na web stranice i za korisnike koji imaju malo znanja o programiranju.

Alat nudi velik broj grafikona, tablica i karata te sadrži puno više opcija i značajki korištenja u odnosu na druge dostupne alate za vizualizaciju, no s druge strane cijena mu je visoka, \$497 za jednog korisnika, a probno razdoblje je 14 dana.

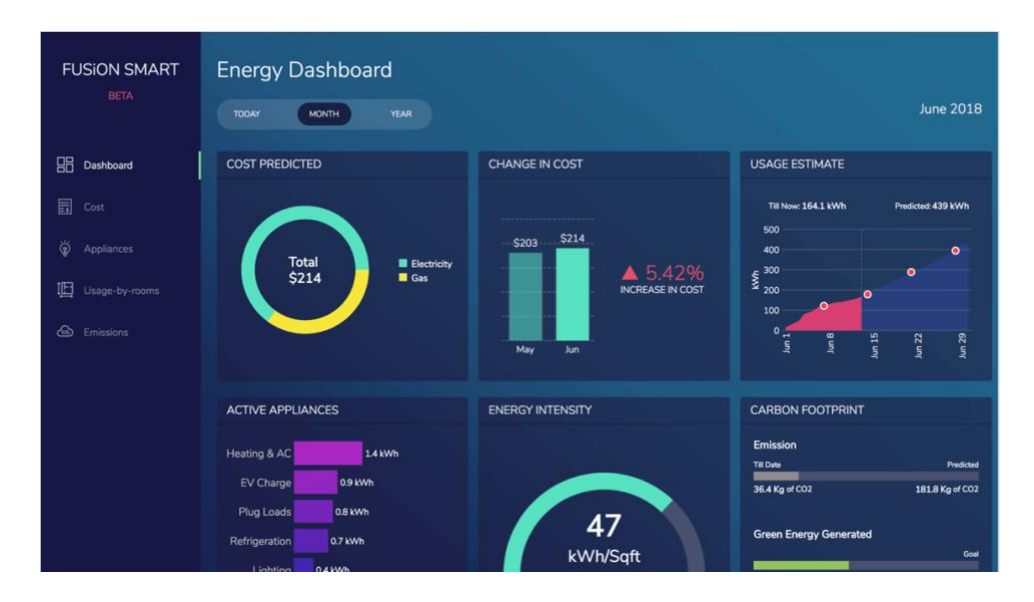

<span id="page-20-1"></span>Slika 1 Primjer izgleda FusionCharts dashboarda, Izvor: <https://www.fusioncharts.com/dashboards> [pristupljeno: 9.8.2022.]

## *4.2.2.2. Infogram*

<span id="page-20-0"></span>Infogram predstavlja potpuno opremljen alat koji je mrežno dostupan za kreiranje infografika i vizualizaciju podataka. Pomoću "d*rag-and-drop"* metode uređivanja i sučelja jednostavnog za korištenje, pojednostavljena je uporaba alata čak i za korisnike koji nisu striktno dizajneri sadržaja.

Sadrži preko 35 vrsta grafikona i preko 550 vrsta karata, a gotove vizualizacije mogu biti izvezene u raznim formatima poput .PNG, .JPG, .GIF, .PDF i sl. Dostupna je besplatna verzija alata, ali sa mnogo manje opcija korištenja od onih koje se plaćaju mjesečno ili godišnje.

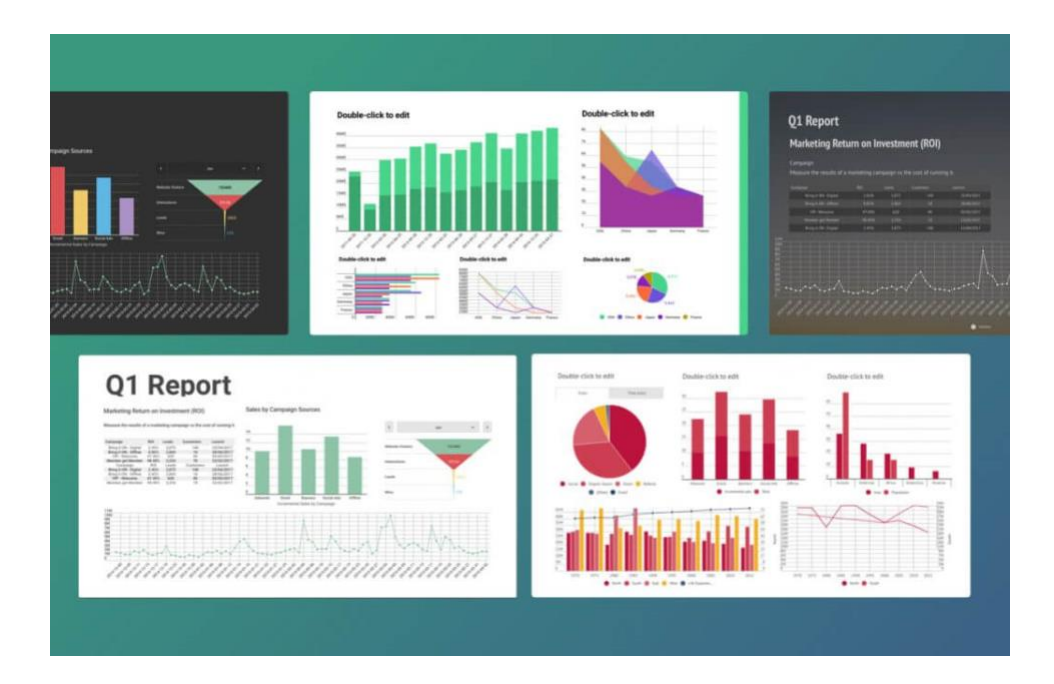

<span id="page-21-1"></span>Slika 2 Primjer izgleda Infogram dashboarda, Izvor: <https://infogram.com/examples/dashboards> [pristupljeno: 9.8.2022.]

## *4.2.2.3. Microsoft Excel i Microsoft Power BI*

<span id="page-21-0"></span>Microsoft Excel je softverski program za proračunske tablice te alat za vizualizaciju i analizu podataka koji je najčešće korišten jer je sastavni dio programskog paketa Microsoft Office. Sadrži vrlo jednostavno sučelje koje omogućava jednostavan rad te mnoge druge mogućnosti poput računskih radnji nad podacima, izrada izvještaja, ugrađenih formula, spajanja na bazu podataka ili web i mnogih drugih.

Power BI je također proizvod kompanije Microsoft namijenjen za poslovnu inteligenciju, vizualizaciju podataka i izvještavanje. Predstavlja *self-service* alat koji je bio zamišljen kao dodatan alat uz Excel, no razvio se u samostalan. Alat omogućuje transformaciju neovisnih izvora podataka u vizualne i interaktivne prikaze te je rad u alatu intuitivan. Softver se može instalirati na desktop, koristiti putem interneta (*engl. Online Software as a Servise - SaaS*) ili kao mobilna aplikacija za Windows, iOS i Android uređaje. Uključuje mnogobrojne vrste grafikona, mapa, nadzornih ploča i dr. te ima mogućnost pretvorbe u .XML i . JSON formate. Power BI Desktop verzija je besplatna i kao takva dostupna svima, dok postoji Pro verzija od \$9.99 te Premium verzija od \$20 mjesečno po korisniku.

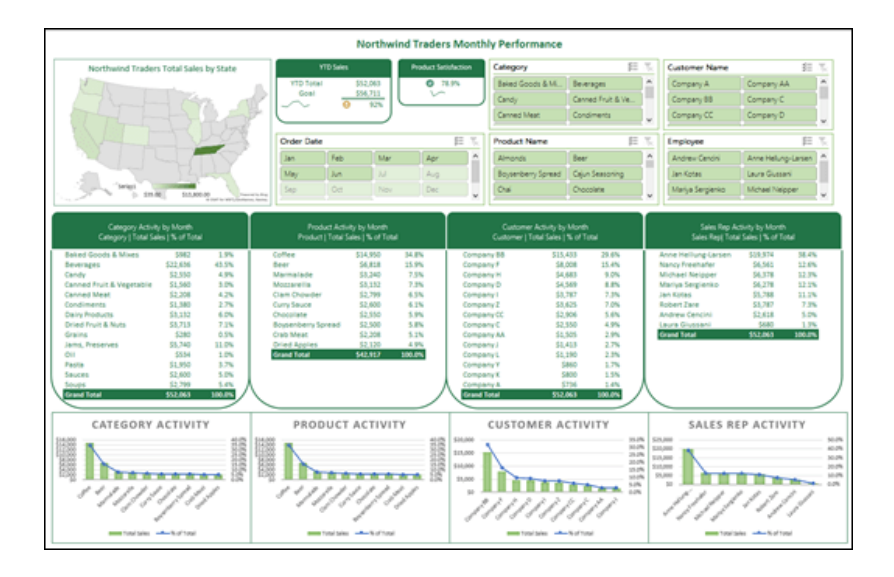

<span id="page-22-1"></span>Slika 3 Primjer izgleda Excel dashboarda, Izvor: [https://support.microsoft.com/en](https://support.microsoft.com/en-us/office/create-and-share-a-dashboard-with-excel-and-microsoft-groups-ad92a34d-38d0-4fdd-b8b1-58379aae746e)[us/office/create-and-share-a-dashboard-with-excel-and-microsoft-groups-ad92a34d-38d0-4fdd](https://support.microsoft.com/en-us/office/create-and-share-a-dashboard-with-excel-and-microsoft-groups-ad92a34d-38d0-4fdd-b8b1-58379aae746e)[b8b1-58379aae746e](https://support.microsoft.com/en-us/office/create-and-share-a-dashboard-with-excel-and-microsoft-groups-ad92a34d-38d0-4fdd-b8b1-58379aae746e) [pristupljeno: 9.8.2022.]

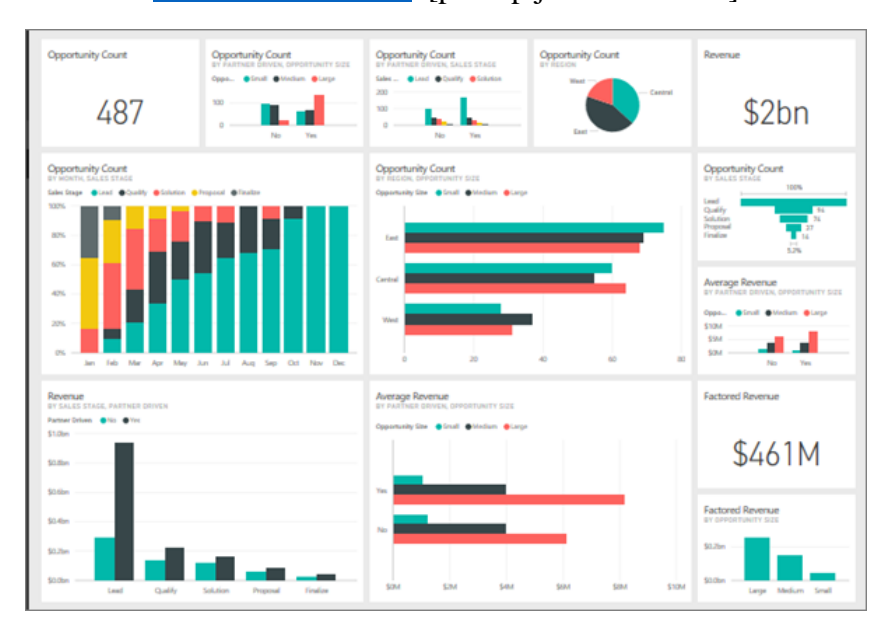

<span id="page-22-2"></span>Slika 4 Primjer izgleda Power BI dashboarda, Izvor: [https://docs.microsoft.com/en-us/power](https://docs.microsoft.com/en-us/power-bi/create-reports/service-dashboards)[bi/create-reports/service-dashboards](https://docs.microsoft.com/en-us/power-bi/create-reports/service-dashboards) [pristupljeno: 9.8.2022.]

### *4.2.2.4. Sisense*

<span id="page-22-0"></span>Sisense je alat za vizualizaciju koji, kao i ostali alati, služi za kreiranje vizualnog sadržaja poput nadzornih ploča (*engl. Dashboards*), ali je stvoren i kako bi mogao vizualizirati ogromne količine podataka prikupljenih iz više različitih izvora. Softver je baziran na umjetnoj inteligenciji što omogućava korištenje prediktivne analitike, otkrivanje trendova i uzoraka među podacima. Sadrži "*drag-and-drop"* i interaktivno sučelje zbog kojeg je pristup prikupljenim podacima konstantan i samim time je lakši i brži za rad. Omogućuje formatiranje podataka u velik broj formata te se osim na Windows operacijskom sustavu može koristiti i na Linuxu te kasnije implementirati na oblak (*engl. Cloud*). Glavni nedostatak alata je u limitiranim vrstama grafikona i dijagrama. Cijena na online stranici nije dostupna, već je za istu potrebno poslati upit.

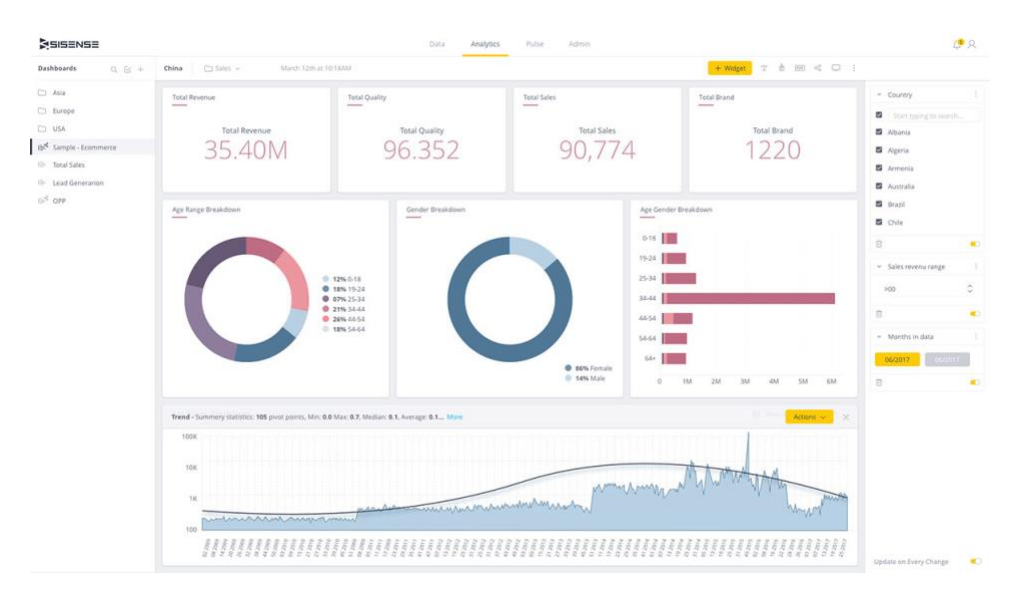

<span id="page-23-1"></span>Slika 5 Primjer izgleda Sisense dashboarda, Izvor: [https://www.sisense.com/marketplace/sisense](https://www.sisense.com/marketplace/sisense-quest/)[quest/](https://www.sisense.com/marketplace/sisense-quest/) [pristupljeno: 9.8.2022.]

#### *4.2.2.5. QlikView*

<span id="page-23-0"></span>Jedan od vodećih alata na tržištu vizualizacije podataka je QlikView koji osim što omogućuje brze, prilagođene vizualizacije, također sadrži velik niz korisnih značajki za analitiku, izvještavanje i poslovnu inteligenciju. Ima mogućnost kombiniranja različitih izvora podataka poput baza podataka ili proračunskih tablica u popriličnom broju dijagrama i grafikona za interaktivan sadržaj. Sadrži "*drag-and-drop"* sučelje kao i mnogi drugi popularni alati na tržištu. Alat je moguće koristiti kao desktop ili oblak verziju *(engl. Cloud).* Kako bi unaprijedili softver, Qlik stvara Qlik Sense, platformu buduće generacije koja nasljeđuje QlikView, no s modernijim i poboljšanjim mogućnostima poput razgovorne analitike, mobilne analitike te upozorenja temeljena na podacima koja pomažu aktivnije praćenje podataka.

Cijena QlikViewa nije dostupna na službenoj stranici zbog nastojanja prebacivanja sadašnjih i budućih korisnika na korištenje nove verzije alata – QlikSense-a koja iznosi \$30 mjesečno po korisniku.

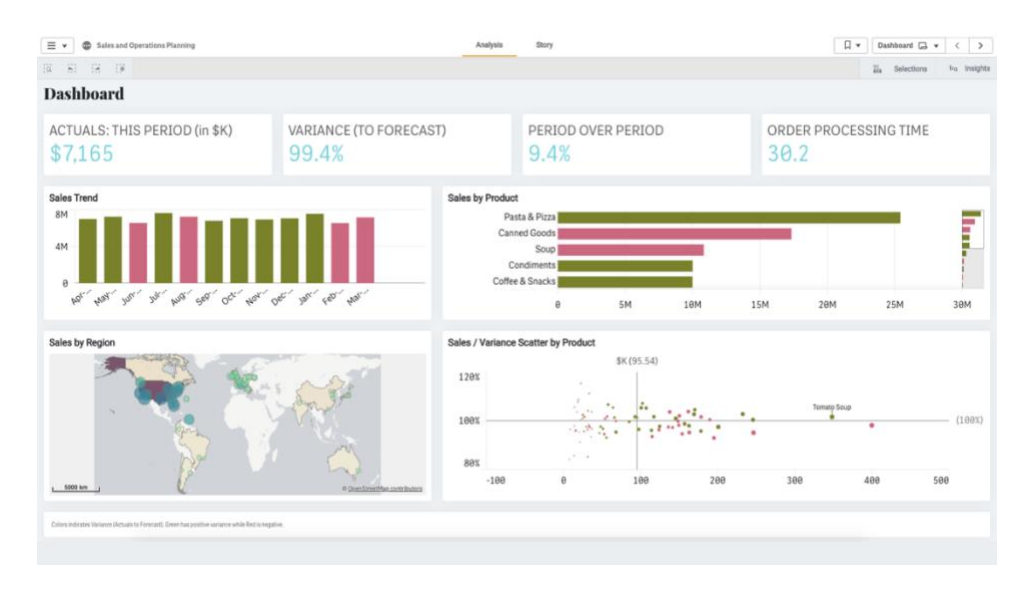

<span id="page-24-1"></span>Slika 6 Primjer izgleda QlikView dashboarda, Izvor: [https://www.qlik.com/us/dashboard](https://www.qlik.com/us/dashboard-examples)[examples](https://www.qlik.com/us/dashboard-examples) [pristupljeno: 9.8.2022.]

# *4.2.2.6. Zoho Analytics*

<span id="page-24-0"></span>Zoho Analytics ima ulogu modernog alata koji se koristi u analitici i poslovnoj inteligenciji, a postavljen je na oblaku (*engl. Cloud).* Omogućuje spajanje na baze podataka, poslovne aplikacije i preko 200 drugih izvora podataka iz kojih se mogu razviti mnogobojni interaktivni vizualni prikazi. Kako bi se olakšala analitika i vizualizacija, također sadrži "*drag-and-drop"* sučelje. Alat sadrži "pametnog asistenta" nazvanog Zia, koji je pokretan umjetnom inteligencijom te potpomaže u donošenju korisnih savjeta, sugestija kako bi se otkrilo rješenje i unaprijedilo poslovanje.

Postoji nekoliko ponuda softvera, no najisplativija je Premium verzija koja iznosi €115 za 15 korisnika mjesečno, a probno razdoblje traje 15 dana.

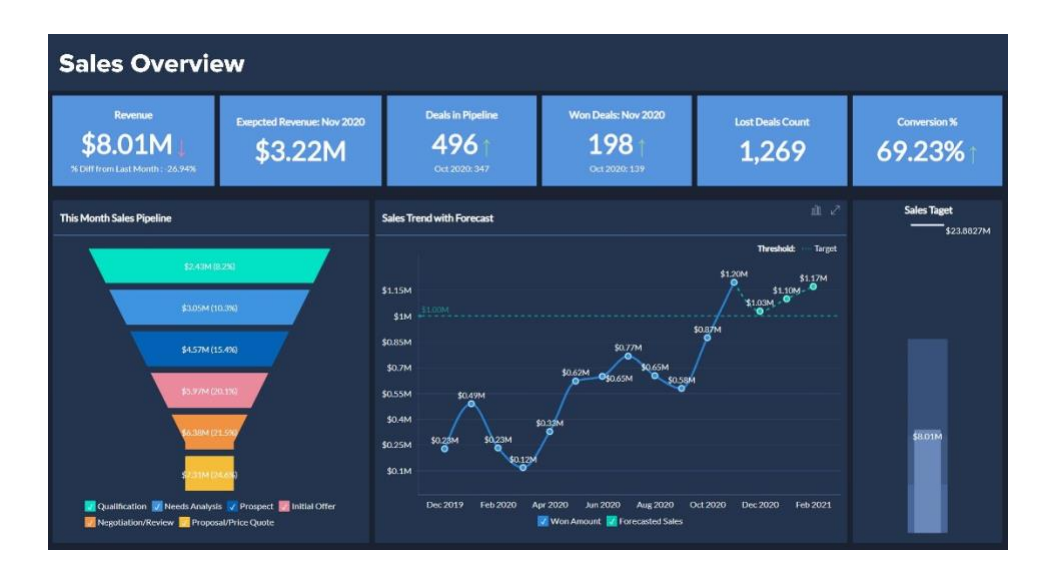

<span id="page-25-1"></span>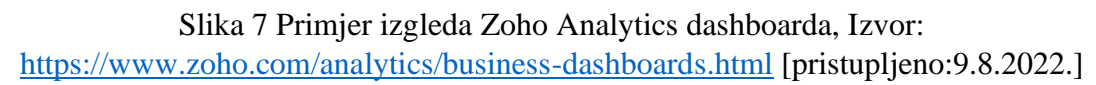

### 4.2.3. Tableau

<span id="page-25-0"></span>Jedan od najpopularnijih brandova sačinjen od paketa analitičkih proizvoda koji obuhvaćaju od podatkovnog inženjeringa do distribucije nadzornih ploča (*engl. Dashboards)* jest Tableau. Kako bi bilo olakšano korištenje Tabelau alata, sučelje je interaktivno i jednostavno dizajnirano te vrlo lako prilagodljivo zahtjevima korisnika. Omogućuje analizu stotina milijuna redova podataka velikom brzinom, kapacitetom te tokom podataka.

Tableau nudi nekoliko vrsta proizvoda koji se međusobno upotpunjuju.

Tableau Prep Builder je "*drag-and-*drop" softver za inženjering podataka koji omogućuje spajanje na raznovrsne izvore podataka te njihovu pripremu za korištenje u nekom od softverskog alata. Osigurava kombiniranje, pročišćavanje, agregiranje i/ili pivotiranje podataka koji se zatim mogu spremiti lokalno ili objaviti u centralnom repozitoriju.

Tableau Prep Conductor je uključen kao dodatak u Tableau-ovom upravljanju podacima te omogućuje planiranje i automatiziranje tijeka podataka koji se razviajju unutar Tableau Prep Buildera.

Tableau Desktop je "*drag-and-drop"* analitički i vizualizacijski softver s kojim se može spajati na raznovrsne izvore podataka koji mogu biti različitih veličina te to omogućuje analiziranje "u

hodu". Također, korištenjem softvera, moguće je i kombiniranje višestrukih elemenata u cjelovite nadzorne ploče *(engl. Dashboards*)*,* dijeljenje vizualizacija i još mnogo toga. Tableau Desktop je korišten pri izradi istraživanja završnog rada.

Tableau Public je besplatna verzija Tableau Desktopa te omogućuje spajanje na određen broj izvora podataka, najčešće Microsoft Excel. Poanta besplatnog korištenja Public-a je u tome što se projekti moraju spremati na javnu mrežu gdje su lako dostupni svima te zbog toga nije prikladna verzija za organizacije.

Tableau Server je centralni repozitorij vođen od strane organizacije ili poduzeća gdje se pohranjuju sve radne knjižice (*engl. Workbook)* izrađene u alatu Tableau Desktop i izvori podataka te omogućuje dodjeljivanje dozvola za suradnju na analizama.

Tableau Online je također centralni repozitorij sa gotovo istim funkcijama kao i Tableau Server, no on je vođen od strane samog Tableau-a te je samim time javan.

Tableau Reader je besplatna desktop aplikacija koja omogućuje korisniku pregled i izravnu komunikaciju s analizama koje su napravljene i spremljene kao pakirane radne knjižice (*engl. Packaged workboooks*) na Tableau Desktop alatu.

Tableau također sadrži i softver za mobilne uređaje, Tableau Mobile, koji je besplatan i omogućuje korisnicima pregled analiziranih podataka objavljenih na Tableau Server-u ili Online.

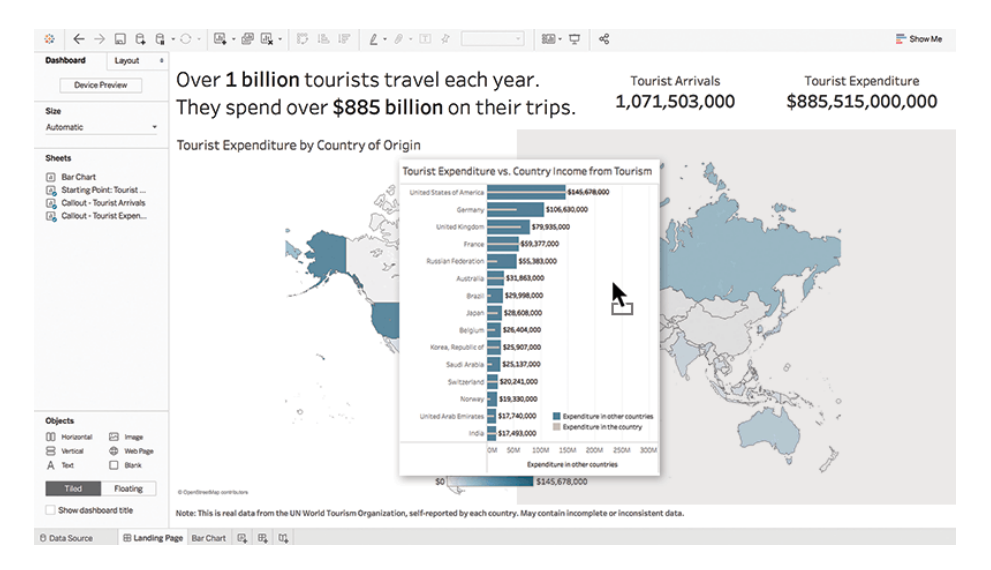

<span id="page-26-0"></span>Slika 8 Primjer izgleda Tableau dashboarda, Izvor: [https://www.tableau.com/learn/get](https://www.tableau.com/learn/get-started/dashboards)[started/dashboards](https://www.tableau.com/learn/get-started/dashboards) [pristupljeno: 9.8.2022.]

# <span id="page-27-0"></span>**5. Proces donošenja poslovnih odluka upotrebom alata za vizualizaciju podataka**

Nakon pojašnjenih pojmova poslovne inteligencije, baza podataka, vizualizacije te njene uloge, primjene i metoda korištenja potrebno je vizualno prikazati skup podataka. Kao što je već ranije spomenuto, svaka organizacija bira alat čije specifikacije zadovoljavaju njezine potrebe. Za potrebe ovog rada koristi se alat Tableau te podaci o dionicama dioničkog društva SPAN d.d. i Ericsson Nikola Tesla d.d. sa službene stranice Zagrebačke burze. Cilj vizualizacije ovog skupa podataka je prikazati kretanje cijena i prometa dionica, kao i promjenu njihovih vrijednosti kako bi bilo lakše donijeti odluku o investiranju u određene dionice.

### **5.1. Proces spajanja na bazu podataka**

<span id="page-27-1"></span>Prilikom otvaranja alata Tableau na početnoj stranici se prikazuju opcije povezivanja s različitim bazama podataka. Povezivanje je moguće pretraživanjem u za to predviđenom polju gdje se pretražuje Tableau Server ili Tableau Online ako se želi spojiti na već objavljen izvor podataka. Spajanje je moguće s datotekama koje se nalaze na računalu poput Excel, tekstualnih, JSON i drugih datoteka, kao i na servere poput Microsoft SQL Server, MySQL, Oracle, Amazon Redshift i mnoge druge. Pri izradi ovog rada podaci su preuzeti sa stranice Zagrebačka burza u .xslx formatu te je odabrana opcija spajanja s Excel datotekom gdje Tableau datoteku promatra kao tablice u bazi podataka.

<span id="page-27-2"></span>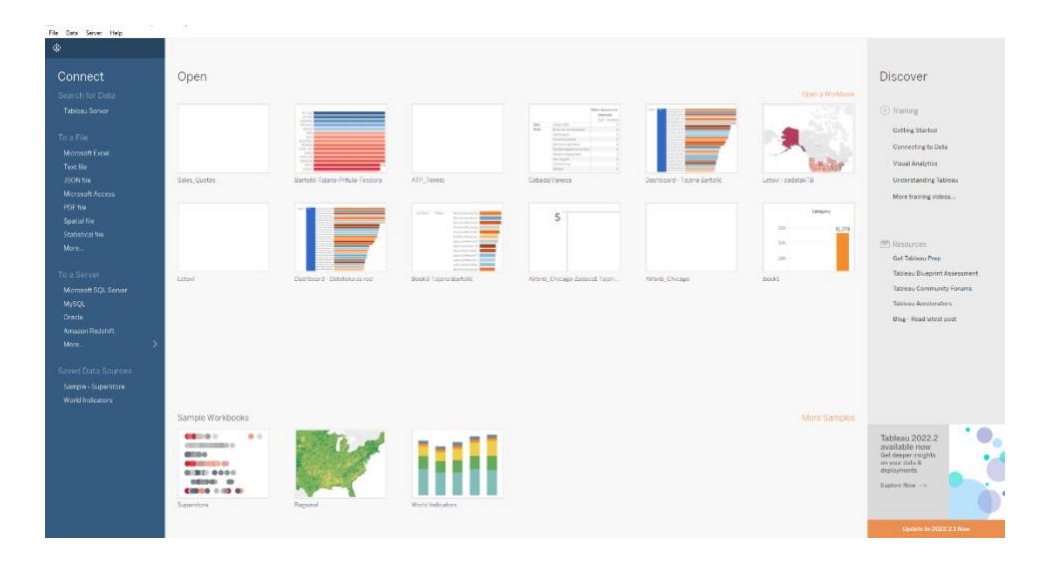

Slika 9 Početna stranica alata Tableau, Izvor: Autor

Nakon odabira željenog izvora podataka, otvara se prozor *Connections* gdje su prikazane konekcije i podaci iz odabranih baza podataka. Vrlo koristan alat ugrađen u Tableau je *Dana Interpreter* koji uređuje i priprema podatke ako su loše oblikovani. Prije početka analize poterbno je odlučiti želi li se povezivanje s podacima izvršiti uživo (*engl. Live*) ili izdvajanjem (*engl. Extract*) gdje kod spajanja uživo podaci ostaju u izvorišnoj bazi, dok se kod izdvajanja podaci postavljaju u ugrađenu memoriju Tableaua. U ovom primjeru odabrana je *Live* opcija. Također, u svakom trenutku korištenja alata, moguće je dodavanje novog izvora klikom na *Data Source* te zatim klikom na *Add.*

| $\leftarrow$ $\rightarrow$ $\Box$ $\odot$ |                          | <b>B</b> Sheet1 (Multiple Connections)                         |                                                               |                               |                            |                      |                       |                        |                        |                       |                       |                        |                         | Connection.<br>$(0)$ Live<br>Extract |                                                                |  |
|-------------------------------------------|--------------------------|----------------------------------------------------------------|---------------------------------------------------------------|-------------------------------|----------------------------|----------------------|-----------------------|------------------------|------------------------|-----------------------|-----------------------|------------------------|-------------------------|--------------------------------------|----------------------------------------------------------------|--|
| Connections                               | $2$ ctics.               |                                                                |                                                               |                               |                            |                      |                       |                        |                        |                       |                       |                        |                         |                                      |                                                                |  |
|                                           |                          |                                                                |                                                               |                               |                            |                      |                       |                        |                        |                       |                       |                        |                         |                                      |                                                                |  |
| Marrant Lice                              |                          | <b>Sheet!</b>                                                  |                                                               |                               |                            |                      |                       |                        |                        |                       |                       |                        |                         |                                      |                                                                |  |
| Chileranet Islan                          |                          |                                                                |                                                               |                               |                            |                      |                       |                        |                        |                       |                       |                        |                         |                                      |                                                                |  |
|                                           | iù.                      |                                                                |                                                               |                               |                            |                      |                       |                        |                        |                       |                       |                        |                         |                                      |                                                                |  |
| <b>BE</b> Shoutt                          |                          |                                                                |                                                               |                               |                            |                      |                       |                        |                        |                       |                       |                        |                         |                                      |                                                                |  |
| 2D: New Union                             |                          | Need more data?<br>Drag tables here to relate them. Lazen more |                                                               |                               |                            |                      |                       |                        |                        |                       |                       |                        |                         |                                      |                                                                |  |
|                                           |                          | 34x<br><b>Booth</b>                                            | <b>IEI</b> III Sort fields Data source order<br>AW.<br>Sment. | $M_{\rm X}$<br><b>Similar</b> | $\epsilon$<br>a.<br>Truck. | 700<br><b>TOM</b>    | $\pm$<br><b>Stand</b> | $\pm$<br><b>Street</b> | $\pm$<br><b>Street</b> | $\equiv$<br>Telephone | $\pm$<br><b>Brown</b> | $\pm$<br><b>Sinist</b> | $\pm$<br><b>Similar</b> | $\pm$<br><b>Standard</b>             | Show allages Show Hidden Relate 195<br>$\pm$<br><b>Service</b> |  |
|                                           |                          | MIC                                                            | Symbal.                                                       | <b>Fallen</b>                 | Date                       | <b>Trading Model</b> | Open Price            | <b>High Price</b>      | Low Price              | Last Price            | <b>VWAP Price</b>     | Change Prev Clos       | Nuen Trades             | Volume                               | Tarrover                                                       |  |
|                                           |                          | KZAIS                                                          | <b>BRNT</b>                                                   | HISRNTRACCCO 6/30/2022        |                            | <b>ET</b>            | 1,783                 | 1,780                  | 5,715                  | 1,740                 | $-2.768.666$          | 0.041300               |                         | 25<br>129                            | 226,858                                                        |  |
|                                           |                          | X7A6                                                           | FRNT                                                          | HRERNTRACCCO 6/25/2022        |                            | $\sigma$             | 2.815                 | 1815                   | 1.805                  | 1815                  | 1811311               | 0.000000               |                         | 13<br>305                            | \$55,693                                                       |  |
|                                           |                          |                                                                |                                                               |                               |                            |                      |                       |                        |                        |                       |                       |                        |                         |                                      |                                                                |  |
|                                           |                          | XZAG                                                           | ERNT                                                          | HRERNTRATODO                  | 6/28/2022                  | $\pi$                | 1.805                 | 1,815                  | 1,795                  | 1815                  | 1,805.291             | 2.006300               |                         | 12<br>103                            | 185,945                                                        |  |
|                                           |                          | XZAG                                                           | ERNT                                                          | IRERNTRACCCO                  | 6/27/2022                  | $\sqrt{1}$           | 2.000                 | 1,000                  | 1.795                  | 1,000                 | 1,700,666             | 0.011200               |                         | $19-$<br>244                         | 430,050                                                        |  |
|                                           |                          | XZAG                                                           | Litter                                                        | HRERNTRACCCO 6/24/2022        |                            | <1                   | 2.795                 | 2.725                  | 1,782                  | 2.785                 | 1,756.020             | 0.006600               |                         | $22$<br>255                          | 455,425                                                        |  |
|                                           |                          | XZAB                                                           | ERNT                                                          | HOERNTRACCCO                  | 6/23/2022                  | CT                   | 1,783                 | 1.805                  | 1,780                  | 1,792                 | 1,761.731             | 0.002800               |                         | 16<br>390                            | 658,775                                                        |  |
|                                           |                          | XZAB                                                           | FRAT                                                          | COSSASTAGEMENT                | 6/21/2022                  | CT                   | 1.780                 | 1,850                  | 1,770                  | 1,785                 | 1,777,526             | 0.002800               |                         | 25<br>350                            | 675,460                                                        |  |
|                                           |                          | XZAG                                                           | DRNT                                                          | <b>IGCRNTRATODO</b>           | 6/20/2022                  | <b>CT</b>            | 1,020                 | 1,020                  | 1,745                  | 1,700                 | 1,706.467             | $-0.022000$            |                         | 44<br>C4G                            | 1,154,045                                                      |  |
|                                           |                          | <b>KZAG</b>                                                    | <b>ERNT</b>                                                   | HENRICOCO 6/17/2022           |                            | 51                   | 2.065                 | 2,055                  | 1,822                  | 1,923                 | 1,829,418             | $-0.026700$            |                         | 42<br>625                            | 1,122,041                                                      |  |
|                                           |                          | X2AB                                                           | ERNT                                                          | HERRITRACCCO 6/16/2022        |                            | <                    | 3.863                 | 1.880                  | 1.863                  | 1.870                 | 1,862.917             | $-1.006800$            |                         | ×<br>144                             | 268,260                                                        |  |
|                                           |                          | XTAB                                                           | FONT                                                          | HRERNTRADOOO 6/14/2022        |                            | $\tau$               | 1,873                 | 1,880                  | 1,865                  | 1,882                 | 1.871.300             | 0.002700               |                         | 7<br>50                              | 93, 565                                                        |  |
|                                           |                          | XZAG                                                           | ERIST                                                         | 49CRNTRACCCO 6/13/2022        |                            | <b>KT</b>            | $-500$                | 1.915                  | 1,870                  | 1.875                 | 1,000,662             | $-3.013200$            |                         | $10$<br>136                          | 257.130                                                        |  |
|                                           |                          | XZAG                                                           | <b>GRNT</b>                                                   | HRERNTRACCCO 6/10/2022        |                            | <                    | 1.906                 | 1,920                  | 1,900                  | 1,900                 | 1,914,632             | -0.006200              |                         | 11<br>911                            | 1,744,233                                                      |  |
|                                           |                          | XZ40                                                           | BRINT                                                         | HIERNTRACCOO 6/9/2022         |                            | <b>CT</b>            | 2.893                 | 1.926                  | 1.890                  | 3.510                 | 1,909,825             | 0.006300               |                         | 97.<br>٠                             | 184.865                                                        |  |
|                                           | Il. Go to Workshutt x7A6 |                                                                | PRIST                                                         | HERNTRATOCO 6/8/2022          |                            | $\tau$               | 1.900                 | 1,900                  | 1,500                  | 1,900                 | 1,900,000             | 0.005300               |                         | s<br>15                              | 36,103                                                         |  |

<span id="page-28-1"></span>Slika 10 Primjer konekcija i baza podataka u alatu Tableau, Izvor: Autor

#### **5.2. Vizualizacija odabranog skupa podataka**

<span id="page-28-0"></span>Nakon spajanja na određeni izvor podataka i njihovog učitavanja sve je spremno za početak rada s podacima. Da bi rad s podacima mogao započeti, potrebno je odabrati Radni list 1 (*engl. Sheet 1*) koji prikazuje "*drag-and-drop"* sučelje, prozor s poljima podataka koje je Tableau povukao iz izvora, prozor s analitičkim alatima, izbornik, alatnu traku te na dnu opcije za navigaciju i odabir novih radnih listova, nadzornih ploča i priča (*engl. Story*) kao i statusna traka. U prozoru s podacima se nalaze polja dimenzija i mjera koja se mogu povući u retke i stupce kako bi alat od podataka napravio vizualni prikaz. Dimenzije predstavljaju kriterije po kojima se mjere prikazuju,

tj. za postavljanje razine detalja mjera, dok mjere obično prikazuju numeričke podatke koji se mogu zbrajati, prebrajati, odrediti im prosjek te minimalnu kao i maksimalnu vrijednost. Kada se dvostrukim klikom klikne na neko polje podataka, alat kreira kapsulu (*engl. Pill)* koja može biti zelene ili plave boje, tj. kontinuirana ili diskretna. Kontinuirani podaci su najčešće brojevi, dok su diskretni tekstualni ili kategorijski podaci. Polja se također mogu dovući do filtera i oznaka poput boja, veličina, teksta, detalja te opisa alata (*engl. Tooltip)* pomoću čega Tableau određuje izgled vizualizacije. Kada se, primjerice, diskretno polje dovuče do oznake boje ona će biti prikazana u nijansama, ovisno o podatku koji opisuje, no kada kontinuirane podatke dovučemo do oznake boje, prikazuje se niz boja koje se pojedinačno pripisuju vrijednostima podataka. Posljednja osnovna opcija pri korištenju alata jest opcija *Show me* gdje istovremenim odabirom polja koja se žele vizualizirati Tableau nudi različite načine prikaza: stupčaste grafikone, linijske grafikone, dijagrame rasipanja i ostale koje alat sadrži.

| $\Leftrightarrow$                                                                                                  |                                                                                                 |                                                                                          | <b>E</b> Show Me |
|----------------------------------------------------------------------------------------------------|-------------------------------------------------------------------------------------------------|------------------------------------------------------------------------------------------|------------------|
| Analytics<br>Data<br>@ Sheet1 (Multiple Connec                                                                     | * Pages                                                                                         | <b>III</b> Odares                                                                        |                  |
| $0.7$ m v                                                                                                    |                                                                                                 | <b>E</b> Rows                                                                            |                  |
| Search<br><b>Tables</b><br><b>FR</b> Date<br>Abe Isla                                                              | <b>Tilters</b><br>Marks                                                                         | Sheet 1<br>Orep field here                                                               |                  |
| Abe MIC<br>Akc Symbol                                                                                              | (I) Automatic<br>$\overline{ }$                                                                 |                                                                                          |                  |
| Ale Trading Model<br>Re Massure Nomes<br>+ Change Prev Class Perce.<br>+ High Price<br>+ Last Price<br>+ Low Price | $\mathbf{12}$ $\odot$<br>$\Box$<br>Color Size Text<br>$\Delta \omega$<br>$\Box$<br>Detail Toety |                                                                                          |                  |
| + Num Trades<br>+ Open Price                                                                                       |                                                                                                 |                                                                                          |                  |
| $\pm$ Turnover                                                                                                    |                                                                                                 |                                                                                          |                  |
| # Volume<br>= WAP Price                                                                                            |                                                                                                 |                                                                                          |                  |
| $\equiv$ Sheet1 (Caunt)<br># Measure Values                                                                        |                                                                                                 |                                                                                          |                  |
|                                                                                                    |                                                                                                 | Drop                                                                                     |                  |
|                                                                                                    |                                                                                                 | field<br>Orop field here<br>horo                                                         |                  |
|                                                                                                    |                                                                                                 |                                                                                          |                  |
|                                                                                                    |                                                                                                 |                                                                                          |                  |
|                                                                                                    |                                                                                                 |                                                                                          |                  |
|                                                                                                    |                                                                                                 |                                                                                          |                  |
|                                                                                                    |                                                                                                 |                                                                                          |                  |
|                                                                                                    |                                                                                                 |                                                                                          |                  |
|                                                                                                    |                                                                                                 |                                                                                          |                  |
|                                                                                                    |                                                                                                 |                                                                                          |                  |
|                                                                                                    |                                                                                                 |                                                                                          |                  |
|                                                                                                    |                                                                                                 |                                                                                          |                  |
| <b>B</b> Data Source<br>Sheet1 $\mathbb{F}_4$ $\mathbb{F}_2$ $\mathbb{G}_4$                                        |                                                                                                 |                                                                                          |                  |
|                                                                                                    |                                                                                                 | The control of the international control of the control of the control of the control of |                  |

Slika 11 Primjer Radnog lista u alatu Tableau, Izvor: Autor

<span id="page-29-0"></span>Pri vizualizaciji podataka važno je odabrati pravi način vizualizacije kako bi podaci bili jasno i razumljivo prikazani te kako bi donositelj odluke mogao donijeti zaključke uviđajući trendove, ponavljajuće uzorke i korisne informacije. Najčešći prikaz gotove vizualizacije je kroz nadzorne ploče (*engl. Dashboards*) pa je na slici 12 prikazan izgled nadzorne ploče autorove obrade pri izradi rada. Obrađeni su podaci o ERNT i SPAN dionicama počevši od dana kada je SPAN d.d. došao na burzu, 23. rujna 2021. godine pa sve do 30. lipnja 2022. godine.

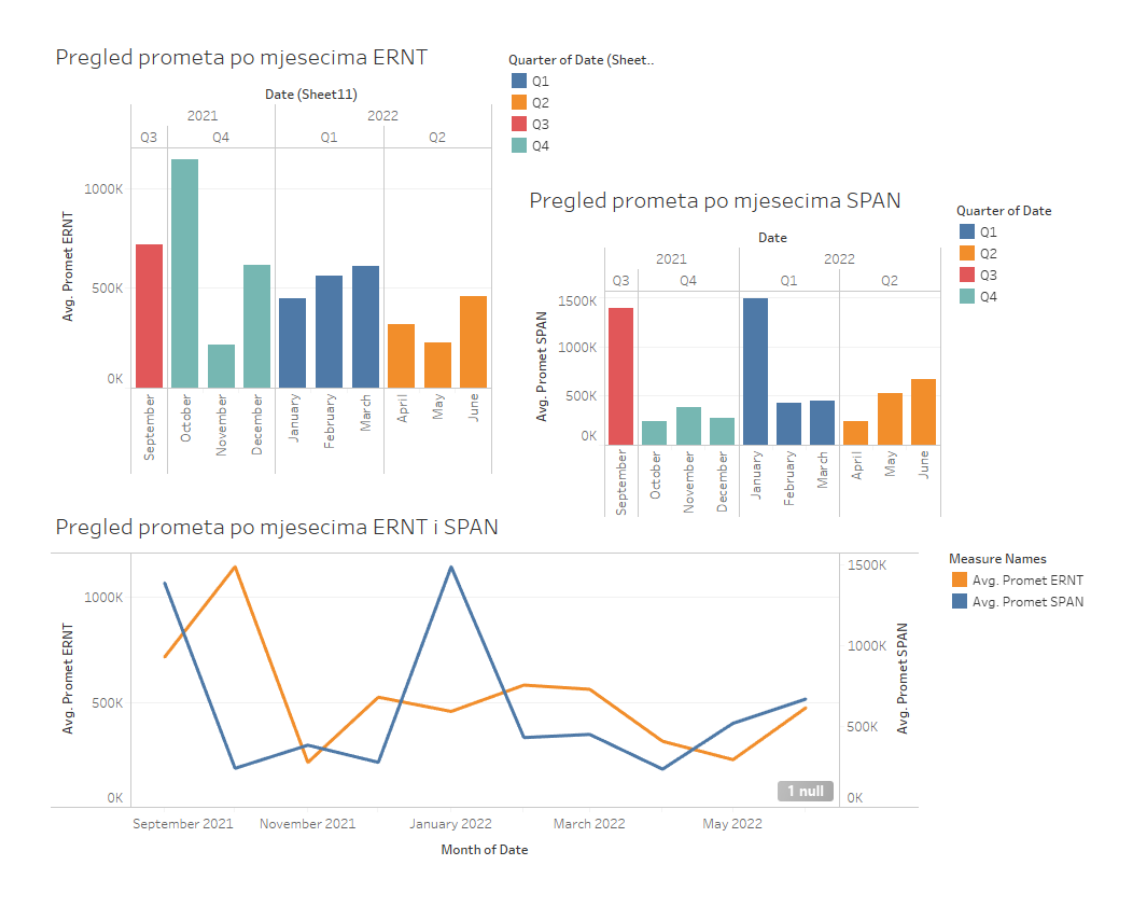

Slika 12 Prikaz prve nadzorne ploče, Izvor: Autor

<span id="page-30-0"></span>Nadzorna ploča (*engl. Dashboard)* prikazuje tri grafikona od kojih su dva stupčasta zasebni prikazi mjesečnih prometa ERNT dionica i SPAN dionica, a donji linijski grafikon prikazuje obje kako bi se uvidio trend rasta i pada prometa istovremeno. Također, svaki grafikon uz sebe ima legendu koja olakšava iščitavanje podataka, a u ovim slučajevima su u prva dva grafikona obojeno označeni kvartali, dok u trećem krivulje svake dionice posebno. Promet ERNT dionica je zabilježio najveći prosječni rast u četvrtom kvartalu 2021. godine, točnije u listopadu nakon čega je promet drastično pao. U prva dva kvartala 2022. godine promet je manje odstupao. Promet SPAN dionica naglo je porastao u rujnu 2021. godine, kada je SPAN i došao na burzu te se može zaključiti kako je velik promet znak da je potražnja nadmašila ponudu. Nakon toga slijedi pad prometa koji se održao sve do siječnja 2022. godine, gdje je porastao, no odmah nakon se smanjio. Na donjem grafikonu

podaci iz prethodna dva su povezani u jedan kako bi se preglednije prikazao odnos rasta i pada prosječnog prometa između dionica. Tako je vidljivo već navedeno: kako je, primjerice, promet SPAN dionica imao dva veća porasta u rujnu 2021. godine te u siječnju 2022. godine. Grafikoni mogu imati i detaljnije podatke kada se kod kapsule (*engl. pill*) datumskog tipa promijeni period pregleda s godina u kvartalne, mjesece, tjedne ili dane.

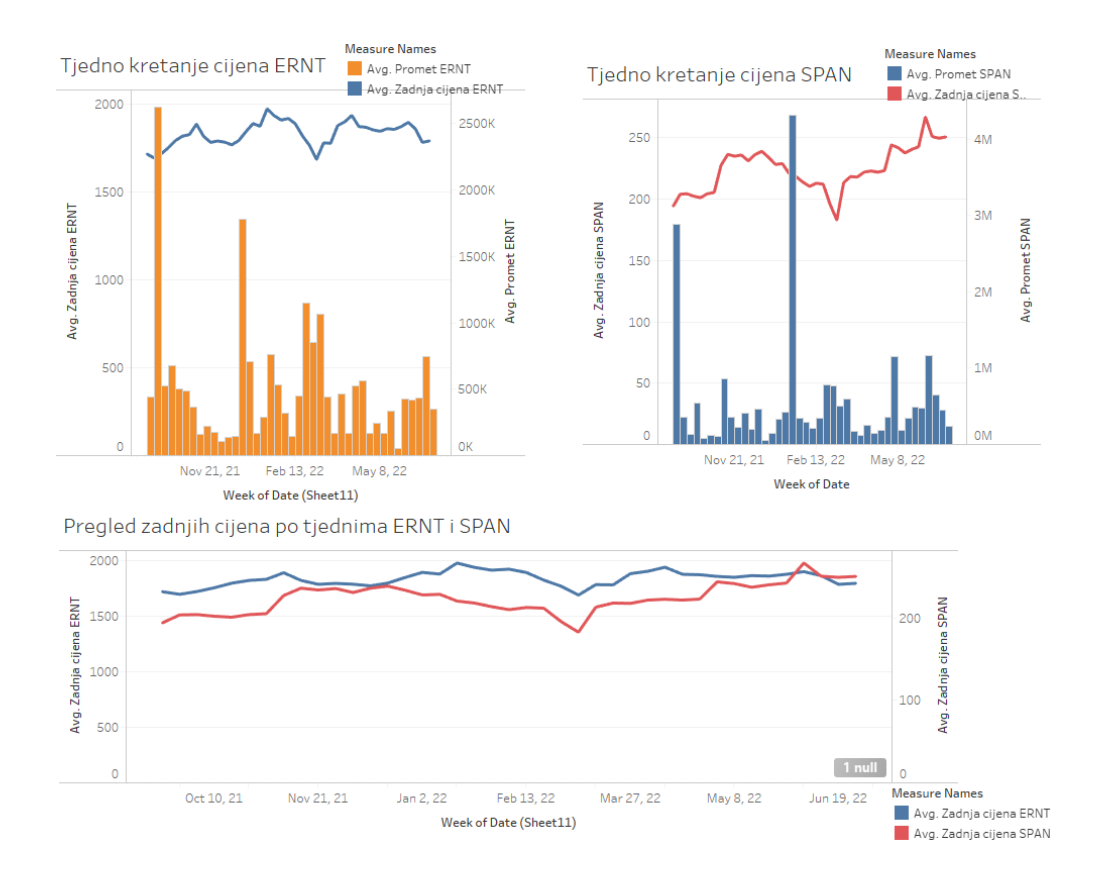

Slika 13 Prikaz druge nadzorne ploče, Izvor: Autor

<span id="page-31-0"></span>Na slici 13 nalazi se prikaz druge nadzorne ploče koja sadrži preglede prosječnog tjednog kretanja cijena ERNT i SPAN dionica. Gornja dva grafikona uz prikaz prosječnog tjednog kretanja cijena dionica koje su označene linijama, sadrže i stupce koji prikazuju tjedni prosječni promet dionica. Svaki od gornjih prikaza ima velik broj stupaca što znači kako je više podataka prikazano na grafikonima, u ovom slučaju na tjednoj bazi. Kod ERNT dionica cijena se kroz cijeli razdoblje kretala uglavnom oko 1650 HRK uz manji rast ili pad cijene. SPAN dionice su pak ušle na tržište s početnom cijenom od oko 195 HRK koja je kasnije lagano rasla, do ožujka 2022. godine te je tada pala na ispod početne cijene, da bi par mjeseci nakon porasla na preko 250 HRK po dionici. Na zadnjem grafikonu, gdje su prikazane samo cijene dionica linijskim grafikonom, vidljivo je ono što je već iznad navedno, no bez prikaza prometa dionica u ovom slučaju. No, kako bi donositelj odluke imao bolji temelj za odlučivanje, prikazano je i kretanje postotne promjene vrijednosti obrađivanih dionica što je važno kako bi se pravilno odredila uspješnost dionica u usporedbi s drugima na tržištu.

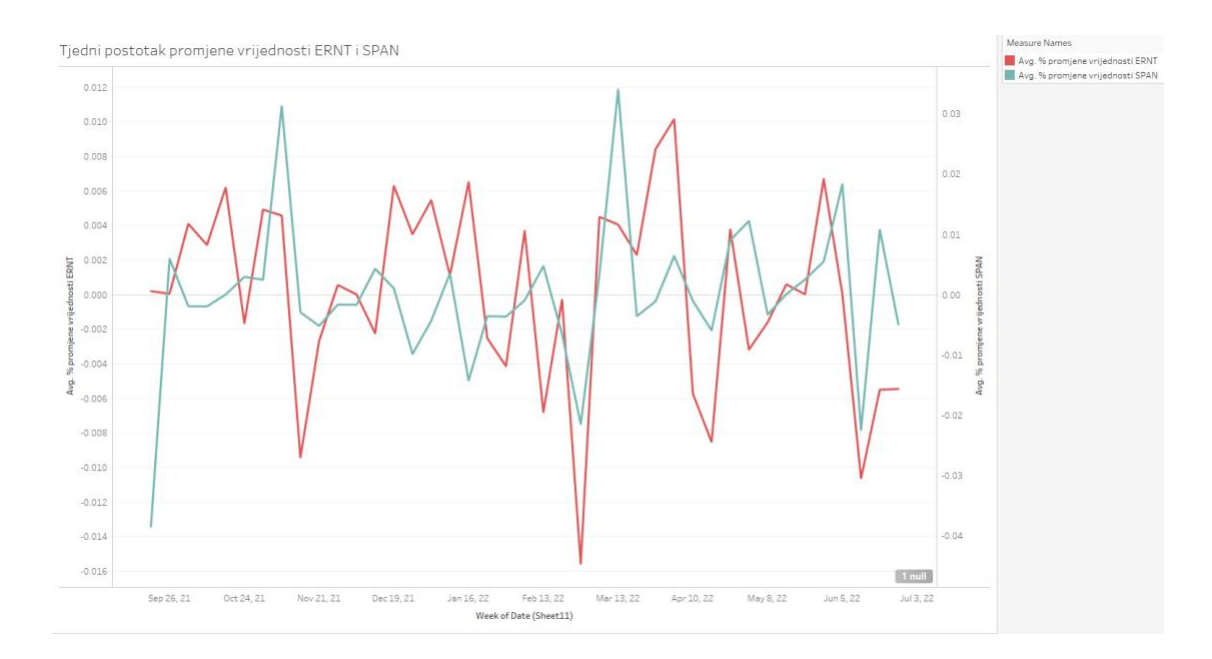

Slika 14 Grafički prikaz promjene vrijednosti, Izvor: Autor

<span id="page-32-0"></span>Grafikon na slici 14 prikazuje, kako je i navedeno, pregled prosječnih tjednih postotnih promjena vrijednosti ERNT i SPAN dionica. Iz grafikona je vidljivo kako su promjene vrijednosti dionica vrlo česte, nemaju konstantnu, no u ovom slučaju nisu toliko drastične budući da se radi o zaista malim postocima. Plava linija predstavlja postotnu promjenu SPAN dionica, dok crvena označava postotnu promjenu ERNT dionica. Iz ovog grafikona je vidljivo da je u početku postotna promjena cijene SPAN dionica drastično narasla što potvrđuje kako je potražnja tada bila veća od ponude te je samim time cijena dionica rasla. Korištenjem podataka o modelu trgovanja te broju sveukupnih transakcija, nastao je prikaz na slici 15 . Ona prikazuje odnos koliko transakcija se obavilo prema modelu blok transakcija, kontinuirane trgovine te OTC transakcija. Vidljivo je kako se kod obiju vrsta dionica trgovanje najčešće obavlja putem modela kontinuirane trgovine te pokojom blok i u slučaju SPAN-a OTC transakcijom.

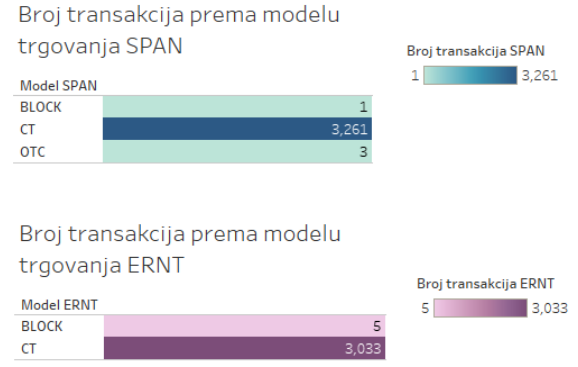

<span id="page-33-0"></span>Slika 15 Prikaz odnosa transakcija prema modelu trgovanja, Izvor: Autor

## <span id="page-34-0"></span>**6. Zaključak**

Sve bržim rastom poslovnog svijeta nastaje sve više podataka koji su, zbog velikog broja njih, često nejasni i gotovo nemogući za interpretiranje i razumijevanje. Kako bi se olakšalo shvaćanje podataka, a samim time i poslovanje, koriste se alati za vizualizaciju podataka koji sa svojim mogućnostima rada nad podacima omogućuju prikaz gomile podataka na jednostavan i lako čitljiv način. Izradom ovog rada ostvaren je glavni postavljeni cilj, točnije shvaćanje kako na donošenje poslovnih odluka utječe vizualizacija podataka. U tome je ključno poznavanje poslovne inteligencije, podataka, informacija i njihovog prelijevanja u znanje te same vizualizacije kao sastavnice poslovne inteligencije. Vizualizacija podataka je sveprisutna u poslovanju raznih poduzeća i organizacija i iznimno je važna za njihov napredak, kao i za pojedinca na kojemu je donošenje odluka ključnih za daljnji rast i razvoj poslovnih procesa. Kod donošenja kvalitetnih i pravovremenih rješenja, važno je da vizualizacija bude efektivna, lako razumljiva, jasna i jednostavna kako bi velik skup neobrađenih podataka dobio smisao i svrhu. Poznavanje različitih vrsta alata za vizualizaciju i njihovih karakteristika, kao i primjena, uloga i metoda vizualizacije, služi za pravilno korištenje i rad nad podacima. Potrebe svake organizacije zadovoljavaju određeni alati te bi se oni trebali koristiti za uspješno rješavanje problema i donošenje odluka. Također, ako se radi i o samostalnim korisnicima, potrebno je pronaći alat koji svojim karakteristikama zadovoljava preferencije pojedinog potrošača. Vizualizaicja podataka je krucijalna za opstanak na konkurentnom tržištu. Od nekoliko obrađenih najpopularnijih alata poput Microsoft Excel-a, Power BI-a, Sisense-a i drugih, Tableau je odabran za izradu primjera vizualizacije podataka. Prilikom izrade vizualiziranih prikaza nužno je imati dovoljan broj podataka za kvalitetno izrađenu analizu.

# <span id="page-35-0"></span>**Literatura**

- 1. baza podataka. *Hrvatska enciklopedija, mrežno izdanje.* Leksikografski zavod Miroslav Krleža, 2021. Pristupljeno 29. 6. 2022. <http://www.enciklopedija.hr/Natuknica.aspx?ID=6404>
- 2. Bentley, D. (2017). *Business Intelligence and Analytics*. [Online] New York NY: Library Press. Dostupno na: [https://www.pdfdrive.com/business-intelligence-and-analytics](https://www.pdfdrive.com/business-intelligence-and-analytics-e56416503.html)[e56416503.html](https://www.pdfdrive.com/business-intelligence-and-analytics-e56416503.html)
- 3. Horvat, J., Mijoč, J. (2018.) Osnove statistike. Zagreb: Naklada Ljevak d.o.o.
- 4. Juričić, V. (2019). Karakteristike softvera za vizualizaciju podataka. *Časopis za tehnički odgoj i obrazovanje*. Volumen 3, Broj 2. [Online] Dostupno na: <https://hrcak.srce.hr/file/341923>
- 5. Klepac, G., Panian, Ž. (2003). Poslovna inteligencija. Zagreb: Masmedia
- 6. Nussbaumer Knaflic, C. (2015). Storytelling with data. [Online] New Jersey: John Wiley & Sons, Inc. Dostupno na:

[https://books.google.hr/books?id=retRCgAAQBAJ&lpg=PP1&dq=cole%20nussbaumer%20](https://books.google.hr/books?id=retRCgAAQBAJ&lpg=PP1&dq=cole%20nussbaumer%20knaflic%20storytelling%20with%20data&hl=hr&pg=PP3#v=onepage&q=cole%20nussbaumer%20knaflic%20storytelling%20with%20data&f=false) [knaflic%20storytelling%20with%20data&hl=hr&pg=PP3#v=onepage&q=cole%20nussbaum](https://books.google.hr/books?id=retRCgAAQBAJ&lpg=PP1&dq=cole%20nussbaumer%20knaflic%20storytelling%20with%20data&hl=hr&pg=PP3#v=onepage&q=cole%20nussbaumer%20knaflic%20storytelling%20with%20data&f=false) [er%20knaflic%20storytelling%20with%20data&f=false](https://books.google.hr/books?id=retRCgAAQBAJ&lpg=PP1&dq=cole%20nussbaumer%20knaflic%20storytelling%20with%20data&hl=hr&pg=PP3#v=onepage&q=cole%20nussbaumer%20knaflic%20storytelling%20with%20data&f=false)

- 7. Podsečki N. (2019). Usporedba alata za vizualizaciju podataka. Dostupno na: <https://zir.nsk.hr/islandora/object/ffzg%3A362/datastream/PDF/view>
- 8. Sadiku, M. N.O., Shadare, A., Musa, S. M., Akujuobi, C. M. (2016). Data Visualization. *International Journal of Engineering Research And Advanced Technology.* Volume. 02, Issue.12. [Online] Dostupno na: [https://www.researchgate.net/publication/311597028\\_DATA\\_VISUALIZATION](https://www.researchgate.net/publication/311597028_DATA_VISUALIZATION)
- 9. Skender, F. (2022). Data Visualization Tools Preview and Comparison. Dostupno na: [https://www.researchgate.net/publication/362130628\\_Data\\_Visualization\\_Tools\\_-](https://www.researchgate.net/publication/362130628_Data_Visualization_Tools_-Preview_and_Comparison) [Preview\\_and\\_Comparison](https://www.researchgate.net/publication/362130628_Data_Visualization_Tools_-Preview_and_Comparison)
- 10. Sleeper, R. (2021). *Tableau Desktop Pocket Reference*: *Essential features, Syntax and Data Vizualizations.* [Online] Sebastopol: O'Reilly Media, Inc. Dostupno na: [https://books.google.hr/books?id=Jn8qEAAAQBAJ&lpg=PP1&dq=tableau&hl=hr&pg=PA2](https://books.google.hr/books?id=Jn8qEAAAQBAJ&lpg=PP1&dq=tableau&hl=hr&pg=PA2#v=onepage&q=tableau&f=false) [#v=onepage&q=tableau&f=false](https://books.google.hr/books?id=Jn8qEAAAQBAJ&lpg=PP1&dq=tableau&hl=hr&pg=PA2#v=onepage&q=tableau&f=false)

11. Steele, J., Iliinsky, N. (2010). *Beautiful Visualization*. [Online] Sebastopol. O'Reilly Media, Inc. Dostupno na:

[https://books.google.hr/books?id=TKh6fdlKwfMC&lpg=PP1&dq=beautiful%20visualizatio](https://books.google.hr/books?id=TKh6fdlKwfMC&lpg=PP1&dq=beautiful%20visualization&hl=hr&pg=PP2#v=onepage&q=beautiful%20visualization&f=false) [n&hl=hr&pg=PP2#v=onepage&q=beautiful%20visualization&f=false](https://books.google.hr/books?id=TKh6fdlKwfMC&lpg=PP1&dq=beautiful%20visualization&hl=hr&pg=PP2#v=onepage&q=beautiful%20visualization&f=false)

- 12. Stobierski, T. (2021). Top data visualization tools for business professionals. Dostupno na: <https://online.hbs.edu/blog/post/data-visualization-tools>
- 13. Varga, M. (2021). Baze podataka *Konceptualno, logičko i fizičko modeliranje podataka.*  [Online] Zagreb. Vlastita naknada. Dostupno na: [https://books.google.hr/books?id=UQPoDwAAQBAJ&lpg=PA1&dq=baze%20podataka&lr](https://books.google.hr/books?id=UQPoDwAAQBAJ&lpg=PA1&dq=baze%20podataka&lr&hl=hr&pg=PP3#v=onepage&q=baze%20podataka&f=false) [&hl=hr&pg=PP3#v=onepage&q=baze%20podataka&f=false](https://books.google.hr/books?id=UQPoDwAAQBAJ&lpg=PA1&dq=baze%20podataka&lr&hl=hr&pg=PP3#v=onepage&q=baze%20podataka&f=false)
- 14. Velarde, O. (2021). Top 10 Data Visualization Tools for 2022. Dostupno na: <https://visme.co/blog/data-visualization-tools/>
- 15. Zagrebačka burza. Dostupno na:<https://zse.hr/>
- 16. Zheng, J. G., (2022). Data Visualization for Analytics and Business Inteligence: A Comperhesive Overview. [Online] Dostupno na: [https://www.researchgate.net/publication/327578825\\_Data\\_Visualization\\_for\\_Analytics\\_and](https://www.researchgate.net/publication/327578825_Data_Visualization_for_Analytics_and_Business_Intelligence_A_Comprehensive_Overview) [\\_Business\\_Intelligence\\_A\\_Comprehensive\\_Overview](https://www.researchgate.net/publication/327578825_Data_Visualization_for_Analytics_and_Business_Intelligence_A_Comprehensive_Overview)
- 17. Ward, M., Grinstein G., Keim D. (2015). *Interactive Data Visualization: Foundations, Technniques, and Applications.* [Online] Boca Raton FL: CRC Press. Dostupno na: [https://books.google.hr/books?id=XHZ3CAAAQBAJ&lpg=PP1&dq=data%20visualization](https://books.google.hr/books?id=XHZ3CAAAQBAJ&lpg=PP1&dq=data%20visualization&hl=hr&pg=PA1#v=onepage&q=data%20visualization&f=false)  $&$ hl=hr $&$ pg=PA1#v=onepage $&$ q=data%20visualization $&$ f=false

<span id="page-37-0"></span>**Popis grafikona**

# <span id="page-38-0"></span>**Popis slika**

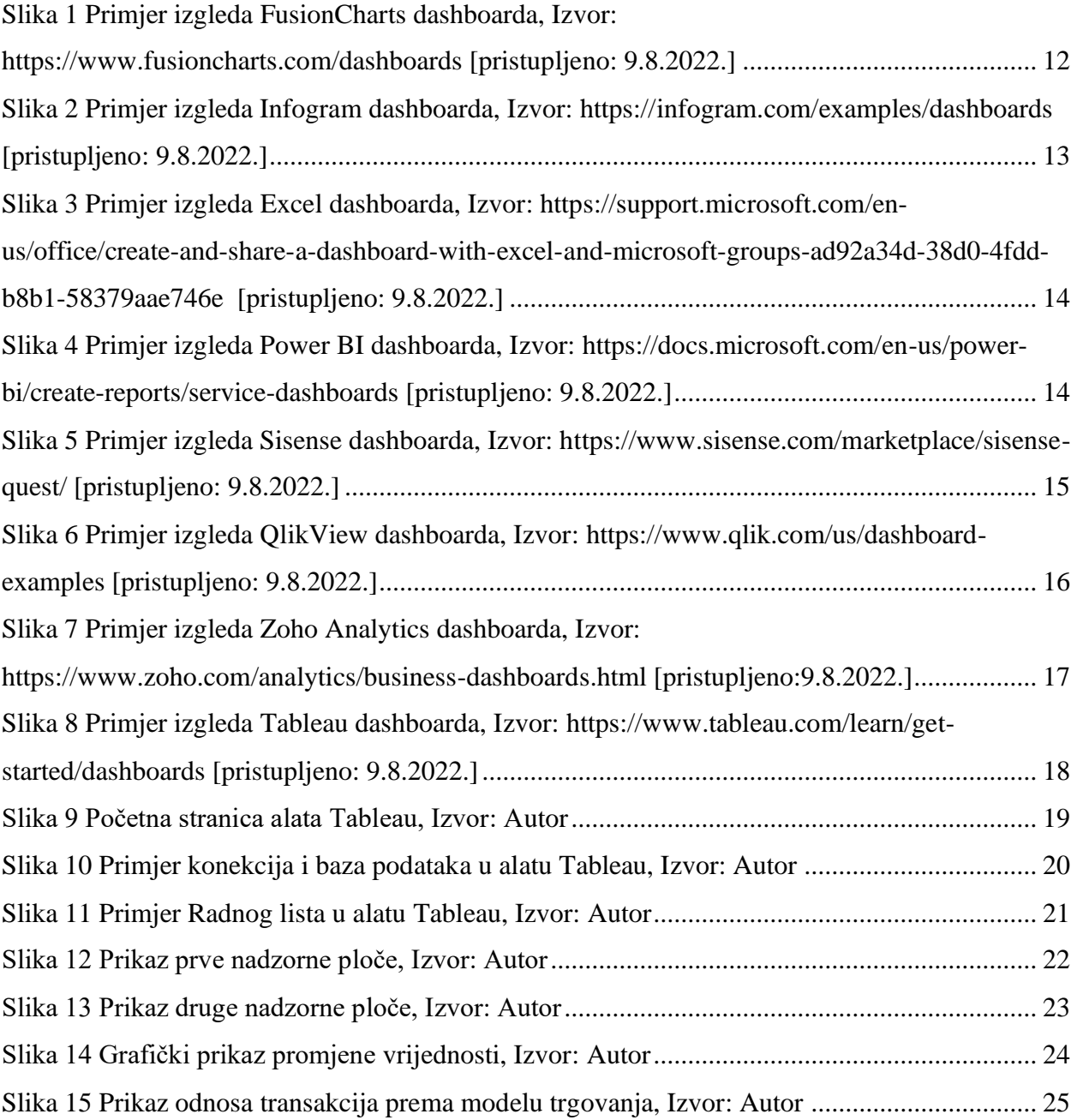

<span id="page-39-0"></span>**Popis tablica**